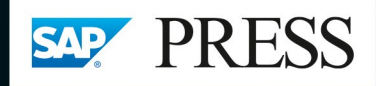

**Rheinwerk** 

Publishing

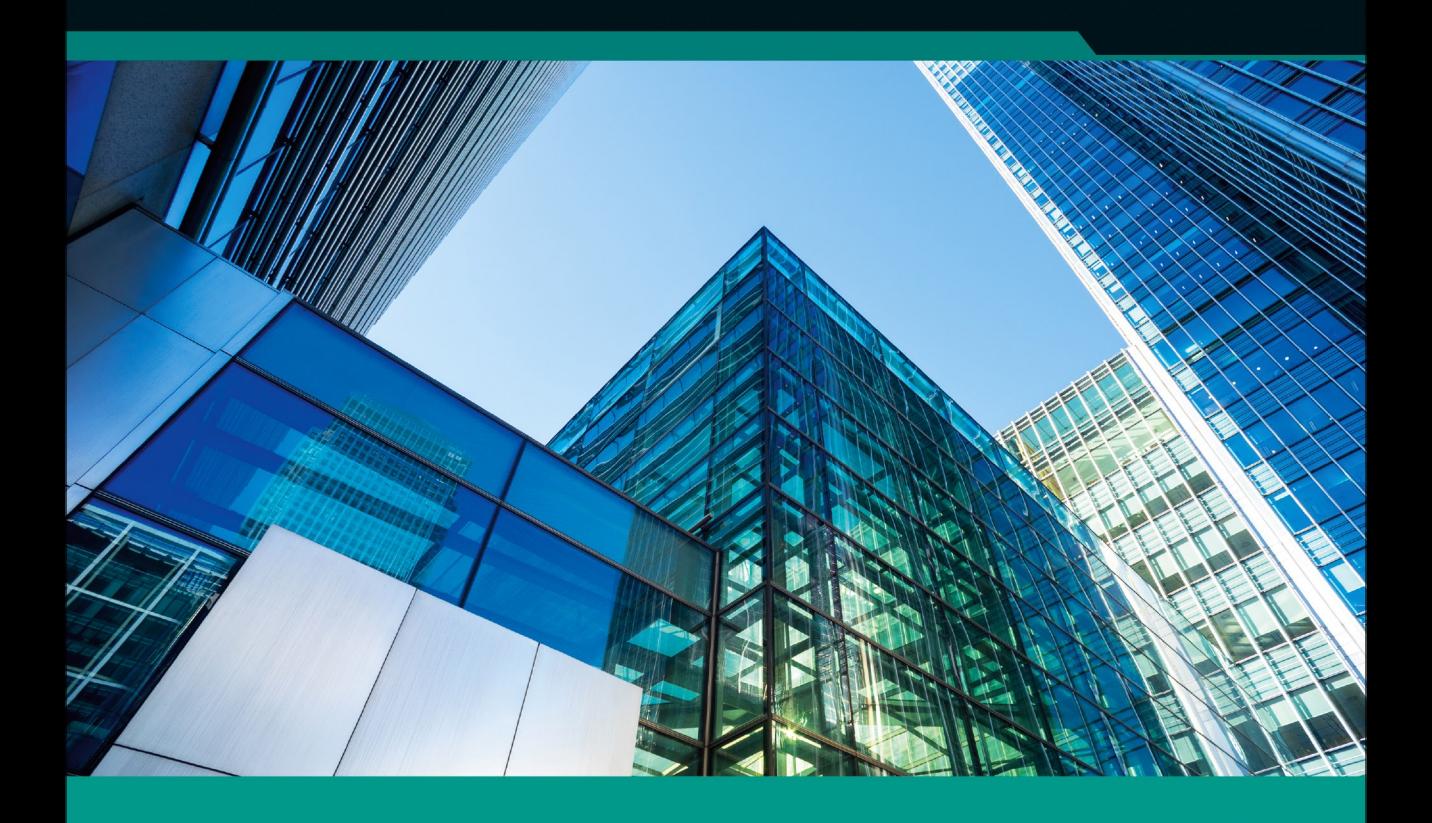

# Konsolidierung mit SAP®

- > SAP SEM-BCS, EC-CS, BPC und das neue S/4HANA for Group Reporting im Vergleich
- > Prozesse und Customizing im Detail
- > Best Practices für Ihr Konsolidierungsprojekt

Klempien · Scheller · Schlüter Knabe · Greger · Klempien

# Kapitel 5 **SAP Business Planning and Consolidation – Standard-Modell**

*SAP BPC Standard zeichnet sich durch seine hohe Fachbereichsnähe, eine hohe Excel-Integration und ein flexibles Regelwerk aus, das Sie nach Ihren Bedürfnissen als Fachanwender gestalten können.* 

*SAP Business Planning and Consolidation* (SAP BPC) wurde ursprünglich von der Firma OutlookSoft entwickelt und vertrieben. Im Jahr 2007 wurde das US-Unternehmen von SAP übernommen und die zugehörige Konsolidierungslösung auf Microsoft-Basis auf die Plattform SAP NetWeaver überführt und weiterentwickelt. Das in diesem Kapitel beschriebene *Standard-Modell* steht dabei zum Zeitpunkt der Drucklegung dieses Buches in den folgenden Versionen zur Verfügung:

- SAP BPC 11.0, Version für SAP BW/4HANA
- SAP BPC 10.1 für SAP S/4HANA
- SAP BPC 10.1, Version für SAP NetWeaver (NW)
- SAP BPC 10.1, Version für Microsoft (MS)

Das vorliegende Customizing des MiRa-Konzerns haben wir dabei innerhalb eines S/4HANA-Systems aufgestellt. Die beschriebenen Konzepte, Regeln und Best Practices können Sie allerdings auf alle Varianten übertragen. Sollten Ausnahmen vorkommen, werden wir diese mit Bezug zum entsprechenden Kapitel näher erläutern.

Zusätzlich zum bewährten Standard-Modell steht seit dem Release 7.4 von SAP BW das sogenannte *Embedded-Modell* als alternative Version von BPC zur Verfügung. Dieses wird in Kapitel 6, »SAP Business Planning and Consolidation – Embedded-Modell«, näher erläutert. Für die Microsoft-Variante von SAP BPC steht das Embedded-Modell dabei *nicht* zur Verfügung.

### **5.1 Systemarchitektur**

Im Gegensatz zu SAP SEM-BCS oder SAP BPC Embedded nimmt SAP BPC Standard in Bezug auf die Systemarchitektur eine Sonderrolle ein. Während ein Datenmodell in SAP Business Warehouse (SAP BW) üblicherweise in einem Bottom-up-Ansatz modelliert wird, nutzt BPC Standard einen generischen Top-down-Ansatz. Alle Objekte des Datenmodells werden dabei in einem ersten Schritt über die zentrale BPC-Weboberfläche definiert. Das System generiert anschließend automatisch alle korrespondierenden technischen Objekte innerhalb des speziellen Namensraums (/CPMB/) im SAP-BW-Backend (siehe dazu Abbildung 5.1). Der Fachbereich FI/CO muss sich also nicht um die technischen Rahmenbedingungen kümmern, sondern kann sich bei der Definition des Datenmodells vollständig auf die fachlichen Anforderungen fokussieren.

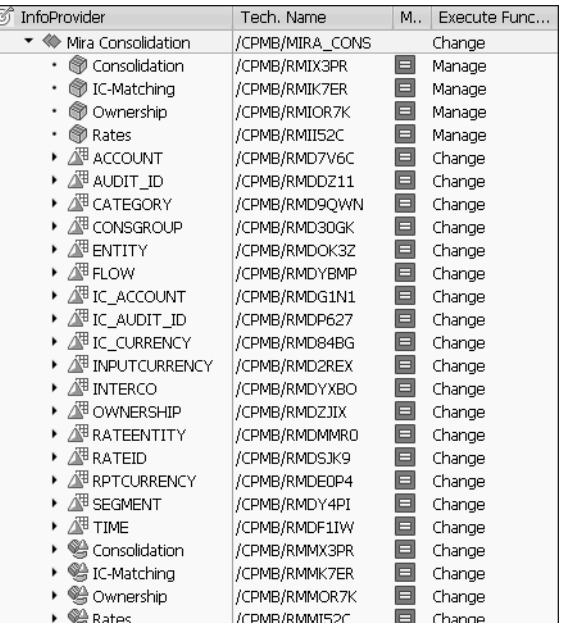

**Abbildung 5.1** Generiertes Datenmodell in SAP BW

#### **SAP-BPC-Systemkomponenten**

Seit dem Release 7.5 von SAP BW wird SAP BPC gemeinsam mit der Systemkomponente SAP BW ausgeliefert und kann über den Customizing-Leitfaden aktiviert werden. Eine separate Installation der ursprünglichen Komponente CPMBPC entfällt.

Bevor wir Ihnen die Details der Systemarchitektur und des Customizings näher vorstellen, ist es essentiell, zunächst die Unterschiede in den Begriffen zwischen SAP BPC und SAP BW zu beleuchten. Auch wenn es sich hierbei nur um semantische Unterschiede handelt, sind diese gerade hinsichtlich der Vergleichbarkeit der Konsolidierungslösungen für Sie als Leser von Bedeutung.

SAP SEM-BCS übernimmt dabei das Wording von SAP BW, und die Objekte werden so bezeichnet, wie man es auch vom Reporting oder der Planung in SAP BW gewohnt ist. Spricht man dort zum Beispiel vom *Summencube* für die Konsolidierung, dann ist technisch ein *Real-Time InfoCube* gemeint. In SAP BPC sprechen wir dagegen von *Modellen* – technisch steckt dahinter aber ebenfalls ein *Real-Time InfoCube*. Tabelle 5.1 stellt die unterschiedlichen Begriffe noch einmal gegenüber und schafft so einen Überblick über die verwendeten Objekte in SAP BPC.

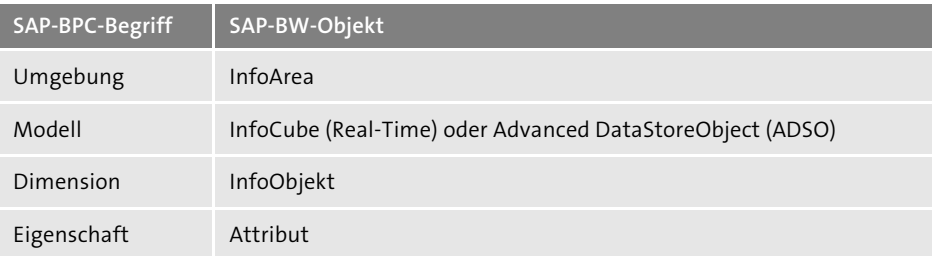

**Tabelle 5.1** Übersicht der Begriffe in SAP BPC vs. SAP BW

Eine *Umgebung* beschreibt dabei einen datentechnisch abgeschlossenen Arbeitsbereich, der eigene Modelle, Dimensionen, Stammdaten, Regeln und Sicherheitseinstellungen verwendet. Sie bestimmt den Rahmen und die damit verbundenen Ziele einer Anwendung innerhalb von SAP BPC.

Innerhalb einer Umgebung stehen verschiedene *Modelle* zur Verfügung, die der Speicherung von Bewegungsdaten dienen. Dazu zählen beispielsweise die Meldedaten der Einzelgesellschaften (Bilanz, GuV, Notes etc.), Währungskurse oder die Beteiligungsstruktur des Konzerns.

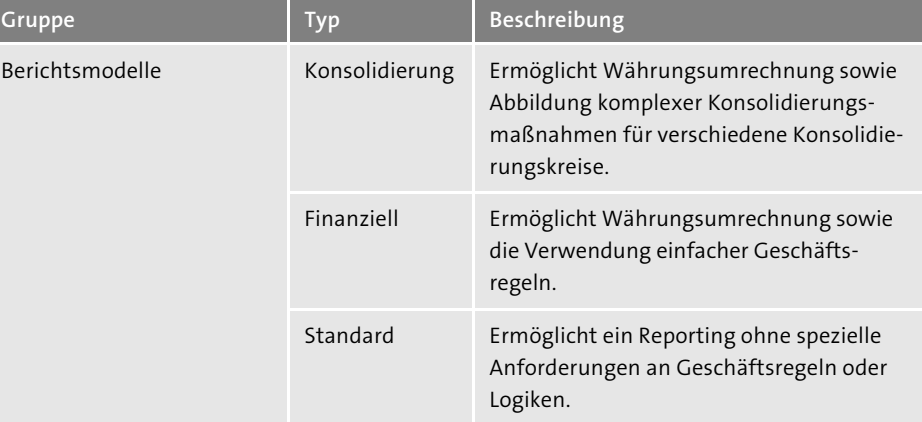

**Tabelle 5.2** Übersicht über Modelltypen in SAP BPC Standard

⊩

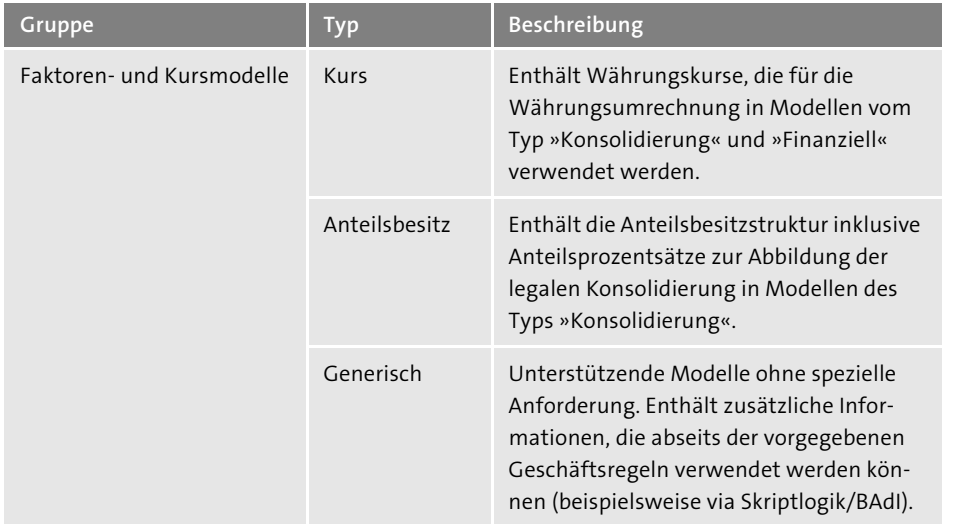

**Tabelle 5.2** Übersicht über Modelltypen in SAP BPC Standard (Forts.)

Um den Anforderungen Ihres Projekts gerecht zu werden, unterscheidet SAP BPC Standard zwischen sogenannten *Berichtsmodellen* (engl. Reporting) und *Faktorenund Kursmodellen* (engl. Driver and Rates). Diese werden in Tabelle 5.2 näher erläutert.

Jedes Modell setzt sich dabei aus verschiedenen *Dimensionen* zusammen. Dimensionen entsprechen betriebswirtschaftlichen Merkmalen, wie beispielsweise das Konzernkonto (ACCOUNT), die Konzerngesellschaft (ENTITY) oder die Abschlussperiode (TIME). Erst durch diese Anreicherung erhält ein Wert eine betriebswirtschaftliche Bedeutung und kann im Berichtswesen ausgewertet werden. Die technischen Bezeichnungen der Dimensionen können Sie dabei frei definieren. Tabelle 5.3 stellt die Dimensionstypen dar, die Sie in einem Konsolidierungsmodell mindestens benötigen. Zusätzlich werden weitere Dimensionen für das Anteilsbesitz- und Kursmodell benötigt (Tabelle 5.4).

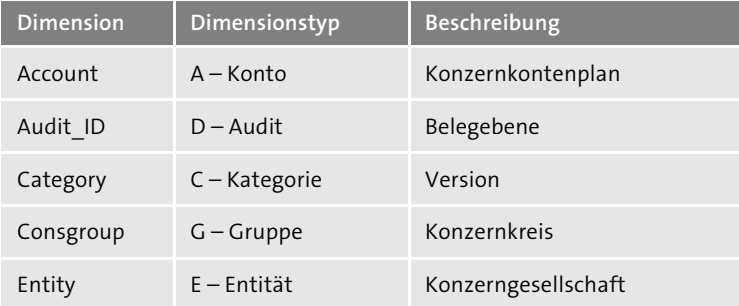

**Tabelle 5.3** Dimensionen des Konsolidierungsmodells

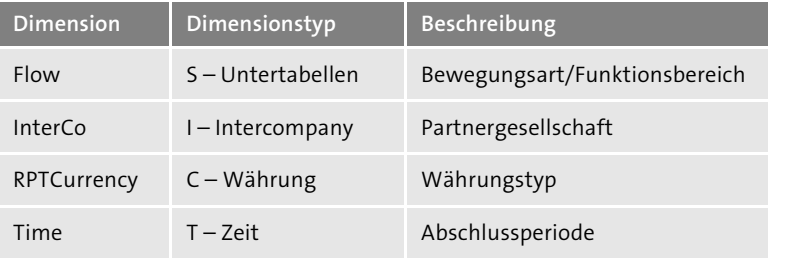

**Tabelle 5.3** Dimensionen des Konsolidierungsmodells (Forts.)

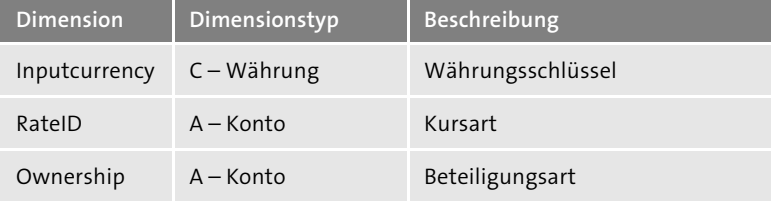

**Tabelle 5.4** Zusätzliche Dimensionen für Kurs und Anteilsbesitzmodell

Über *Eigenschaften* ist es möglich, neben einer ID und einer Beschreibung (Beispiel: C\_2000 – MiRa Deutschland GmbH) zusätzliche Informationen zu einer Stammdatenausprägung zu ergänzen. Diese erfüllen dabei entweder einen technischen Zweck und werden mitunter zur Ausführung der Geschäftsregeln benötigt oder dienen einer sinnvolleren Gruppierung von Elementen im Berichtswesen. Abbildung 5.2 zeigt einen Ausschnitt verschiedener Eigenschaften in der ENTITY-Dimension. Die Eigenschaft **Currency** entspricht der Hauswährung der Einzelgesellschaft und wird für die Ausführung der Währungsumrechnung benötigt (siehe dazu Abschnitt 5.7, »Währungsumrechnung«). Zusätzlich kann die Eigenschaft aber auch im Berichtswesen verwendet werden, um eine Gruppierung der Gesellschaften nach Währungsschlüssel vorzunehmen. Als Kunde steht es Ihnen jederzeit frei, weitere kundendefinierte Eigenschaften anzulegen, um Ihre individuellen Verrechnungslogiken oder Berichtsanforderungen abzubilden.

Abschließend wird im Kontext von SAP BPC oft von *Elementen* gesprochen. Im Gegensatz zu Dimensionen, die lediglich die Struktur der Stammdaten vorgeben, stellen Elemente eine eindeutige Ausprägung eines Stammdatums dar. So wäre beispielsweise das Konzernkonto »12130000 – Fertige Erzeugnisse und Waren« ein Element, genauso wie die Konzerngesellschaft »C\_2000 – MiRa Deutschland GmbH«. Die Kombination von Elementen bildet den Bezug zu einem Wert auf der Datenbank und ermöglicht so ein aussagekräftiges Berichtswesen.

Abbildung 5.3 stellt noch einmal die Verknüpfung der verschiedenen BPC-Objekte dar und fasst das Zusammenspiel der einzelnen Objekte zusammen.

Ю

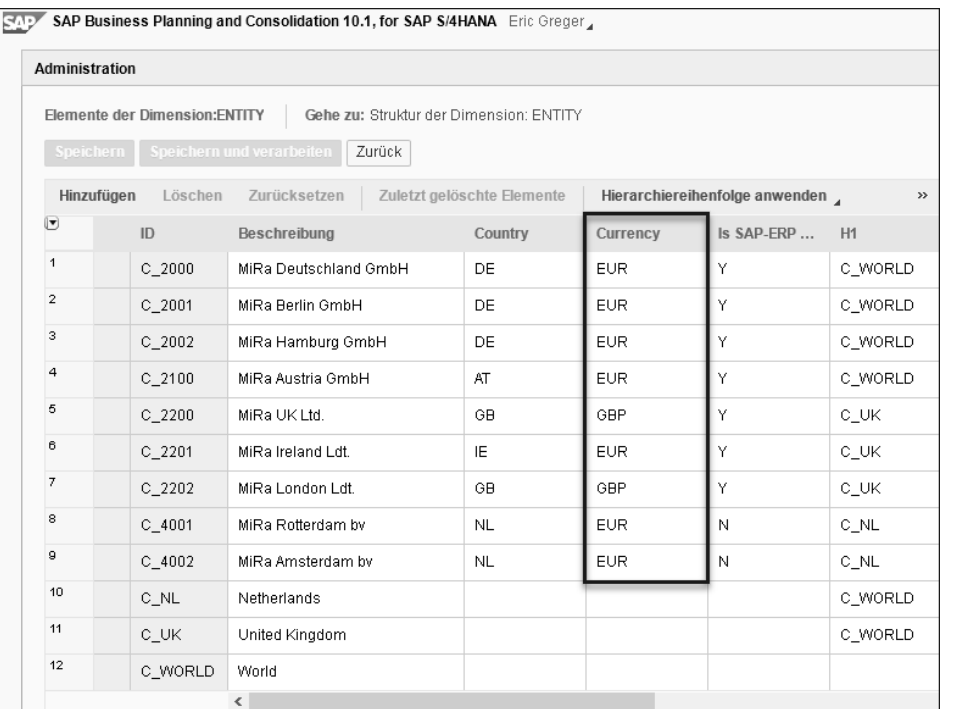

#### **Abbildung 5.2** Beispiel verschiedener Eigenschaften der ENTITY-Dimension

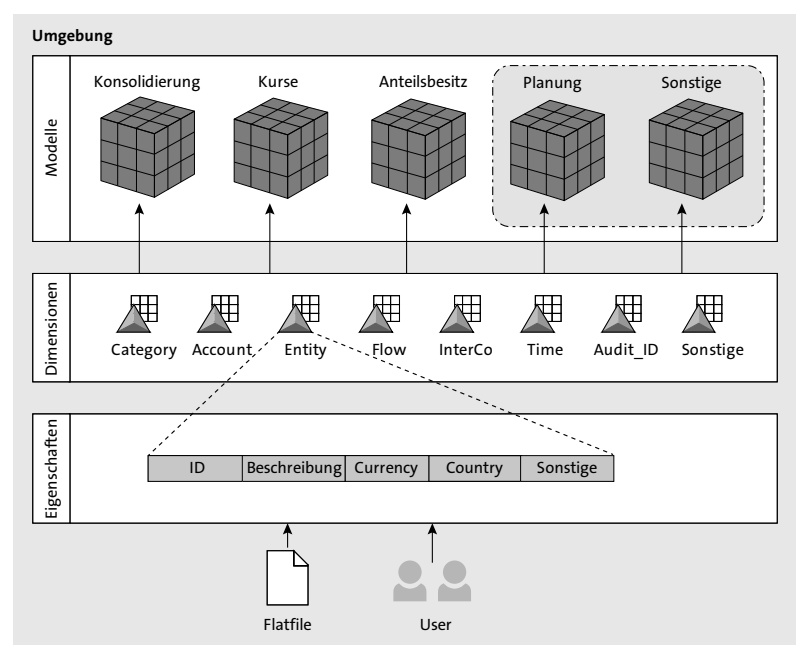

**Abbildung 5.3** Zusammenfassung der SAP-BPC-Objekte

Wie bereits beschrieben, werden die notwendigen Modelle (ADSO/InfoCubes) und Dimensionen (InfoObjekte) bei Nutzung von SAP BPC Standard vom System aus einer Vorlage generiert. Sowohl bei SAP SEM-BCS als auch in SAP BPC Embedded ist das Datenmodell im Gegensatz dazu vorher in SAP BW anzulegen und wird anschließend über ein technisches Mapping den Funktionen im Konsolidierungssystem zugeordnet.

#### **EnvironmentShell**

Die sogenannte *EnvironmentShell* ist eine ausgelieferte Systemvorlage, die Sie als Basis für Ihr Projekt verwenden können. Diese sollte nach erfolgreicher Aktivierung/ Installation von SAP BPC automatisch zur Verfügung stehen. Verschiedene Dienstleister sowie SAP selbst bieten mittlerweile weitere Systemvorlagen an, die den initialen Konzeptions- und Implementierungsaufwand enorm reduzieren können.

### **5.2 Datenmodell und Stammdaten**

Nachdem im vorangegangenen Abschnitt die grundsätzliche Architektur und die verwendeten Objekte in SAP BPC erläutert wurden, werden wir Ihnen nachfolgend die notwendigen Dimensionen und Modelle im Detail vorstellen. Dabei sollen Sie mit den relevanten Eigenschaften der einzelnen Dimensionen vertraut gemacht werden, die Sie für die Abbildung der legalen Konsolidierung in Ihrem Projekt benötigen. Im Anschluss werden wir Schritt für Schritt beschreiben, wie Sie ein neues Modell in Ihrer Umgebung anlegen.

#### **5.2.1 Dimensionen**

Dimensionen sind ein wesentlicher Bestandteil des Datenmodells. Die Grundlage von Dimensionen bilden *Dimensionstypen*. Mit ihrer Hilfe werden die Daten innerhalb von Anwendungen, den Modellen, anhand der Art der einbezogenen Informationen organisiert. Im vorangegangenen Abschnitt wurde bereits angesprochen, dass abhängig vom jeweiligen Modell bestimmte Dimensionstypen zwingend bestimmt sein müssen. Hervorzuheben ist, dass eine Umgebung mehrere Dimensionen eines Typs besitzen kann.

Abbildung 5.4 zeigt einen Ausschnitt der Dimensionen, die vom MiRa-Konzern verwendet werden. Tabelle 5.5 dagegen listet die verfügbaren Dimensionstypen auf und zeigt an, in welchen Modellen diese zu verwenden sind.

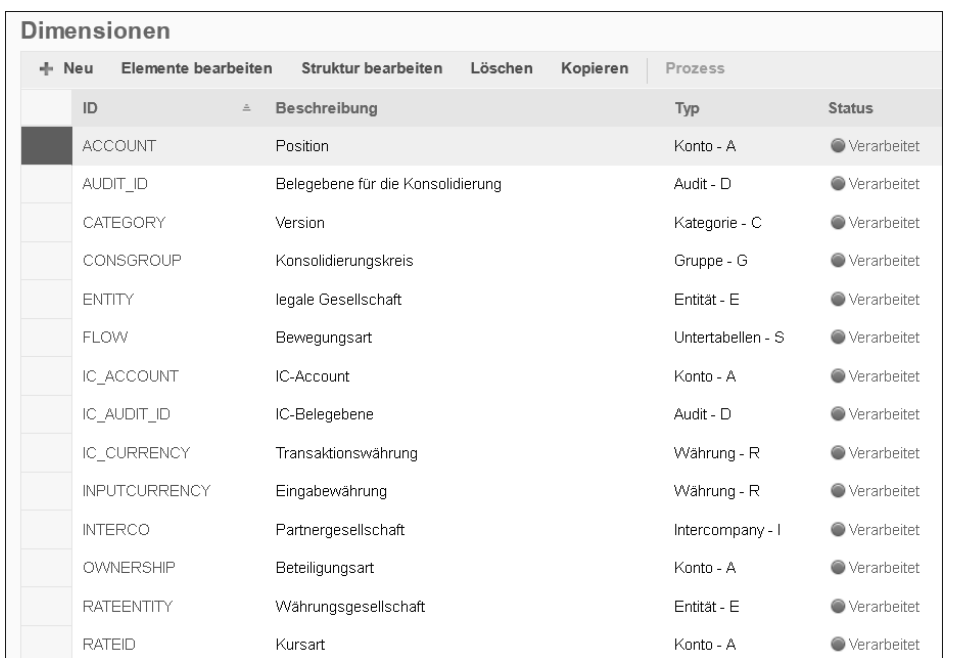

#### **Abbildung 5.4** Darstellung der Dimensionen und deren Typ

Bevor Sie mit der Implementierung beginnen, sollten Sie konzeptionell klären, welche Anforderungen Sie an Ihr Reporting im Rahmen der Konsolidierung stellen. Die Komplexität des Datenmodells ist dabei maßgeblich von der Anzahl der Dimensionen abhängig, die Sie verwenden. Besonders die gleichzeitige Verwendung von zu vielen Unterkontierungen wie Funktionsbereich, Profitcenter, Partner-Profitcenter, Segmente etc. führt in der Praxis häufig zu Problemen bei der Datenanlieferung. Kleinere Tochtergesellschaften ohne direkte Integration in das SAP-ERP-Quellsystem sehen sich dabei zumeist außer Stande, den gewünschten Detailgrad im Abschlusszeitraum bereitzustellen. Eine sinnvolle Abstimmung der betriebswirtschaftlichen Anforderungen an den Detailgrad und auch mögliche Vereinfachungen sind daher zu empfehlen, um eine erfolgreiche Datenmodellierung zu verwirklichen. Abhängig vom gewählten Umgebungstemplate, das Sie für Ihr Projekt verwenden, stehen die meisten Dimensionen üblicherweise bereits zur Verfügung und müssen lediglich mit Stammdaten ausgeprägt werden.

Nachfolgend werden wir die einzelnen Dimensionen näher beleuchten, die wir für den Beispielsachverhalt verwendet haben. Jede Dimension stellt dabei ein vordefiniertes Set an Eigenschaften zur Verfügung, die für die korrekte Ausführung der automatischen Maßnahmen ausgeprägt werden müssen. Wir beschränken uns in diesem Abschnitt auf einen Überblick über die Dimensionen und erläutern die Eigenschaften am Beispiel der Dimension ACCOUNT. Die detaillierte Ausprägung aller Dimensionen und deren Eigenschaften im Customizing werden an späterer Stelle mit Bezug zur jeweiligen Maßnahme beschrieben.

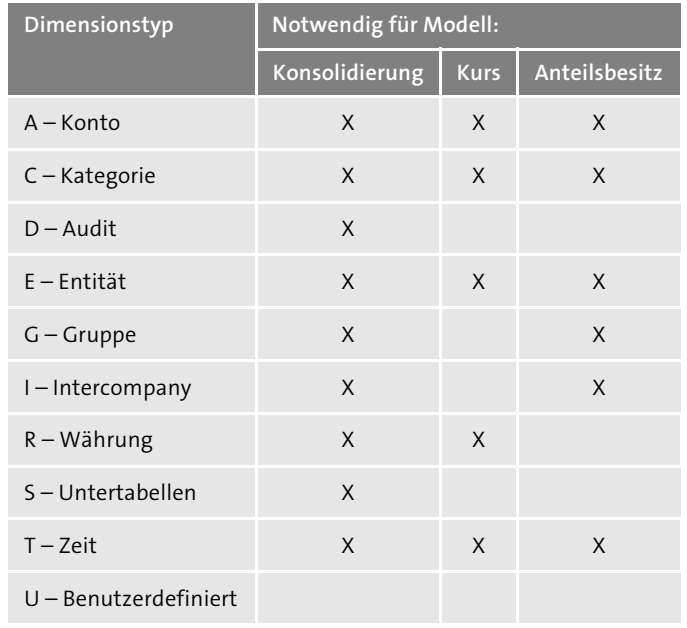

**Tabelle 5.5** Verfügbare Dimensionstypen in SAP BPC

#### **Account**

Die Dimension ACCOUNT enthält die betriebswirtschaftlich erforderlichen Kontenpläne in hierarchischer Struktur. Dabei können mehrere Hierarchien angelegt werden, um die Abbildung verschiedener Rechnungslegungsstandards zu ermöglichen oder gesonderte Anforderungen an das Reporting zu realisieren. Über den legalen Kontenplan hinaus können im Projekt zusätzlich Konten notwendig sein. Diese dienen beispielsweise der Erfassung von Anhanginformationen, der Berechnung spezieller Kennzahlen oder der Abbildung der Kapitalflussrechnung (Cash-Flow). Die IDs der einzelnen Konzernpositionen folgen dabei meist einer numerischen oder alphanumerischen Struktur, wie in Abbildung 5.5 dargestellt.

#### **Detailgrad des Konzernkontenplans**

Achten Sie bei der Definition des Konzernkontenplans auf die Granularität! Der legale Abschluss sollte in einem übersichtlichen Berichtswesen die Gesamtlage des Konzerns aufzeigen. Daher bietet sich eine Aggregation der im ERP-System verwendeten Sachkonten für die Definition des Konzernkontenplans an. Üblicherweise umfasst dieser zwischen 300 und 500 Konzernkonten, wohingegen der Sachkontenstamm im ERP-System zumeist mehr als 1.000 Sachkonten führt.

FЮ

Das System generiert beim Anlegen von Dimensionen des Typs »A – Konto« automatisch die Eigenschaften Account Type (ACCTYPE) und Rate Type (RATETYPE). Der Account Type wird verwendet, um die Vorzeichenlogik im System zu steuern. Dabei werden die folgenden Ausprägungen unterschieden:

- AST-Assets
- $\;\blacksquare\;$  LEQ Liabilities and Equity
- $\blacksquare$  INC Income
- EXP Expense

Die Standardeinstellung des Systems sieht vor, dass alle Positionen mit positivem Vorzeichen erfasst und auch im Reporting angezeigt werden. Eine Ausnahme sind hier die Abschreibungen. Da diese zum Bereich der Aktiva gehören, werden sie mit negativen Vorzeichen erfasst bzw. angezeigt. Natürlich bezieht sich diese Aussage auf die »normalen«, erwarteten Werte auf den verschiedenen Konten. Bei Stornobuchungen, Umbuchungen oder Eliminierungsbuchungen erfolgt die Anzeige genau umgekehrt.

#### **Vorzeichenlogik**

Im operativen SAP-ERP-System werden die Daten mit folgenden Vorzeichen in der Datenbank erfasst:

- Aktiva: Plus (+)
- Passiva: Minus (-)
- Erträge: Minus (-)
- Aufwendungen: Plus (+)

Wenn Sie die Vorzeichenlogik analog zum SAP-ERP-System auch in SAP BPC benötigen, dann sind alle Bilanzpositionen mit dem Kontentyp AST und alle GuV-Positionen mit dem Kontentyp EXP zu versehen.

Durch den Account Type kann das System in der Hierarchie eine ordnungsgemäße Summierung vornehmen. Aus diesem Grund ist der Account Type eine Pflichteigenschaft, die immer ausgeprägt sein muss.

Neben dem Account Type wird vom System die Eigenschaft Rate Type generiert. Diese dient der korrekten Ausführung der Währungsumrechnung im Rahmen des Konsolidierungsprozesses und muss ausgeprägt werden, wenn nicht alle Gesellschaften ihre Daten bereits in der Konzernwährung liefern. Die Ausprägung stellt dabei einen Verweis auf die zu verwendende Währungsumrechnungsregel für das entsprechende Konto dar. Die Verwendung des Rate Types wird in Abschnitt 5.7, »Währungsumrechnung«, genauer erläutert.

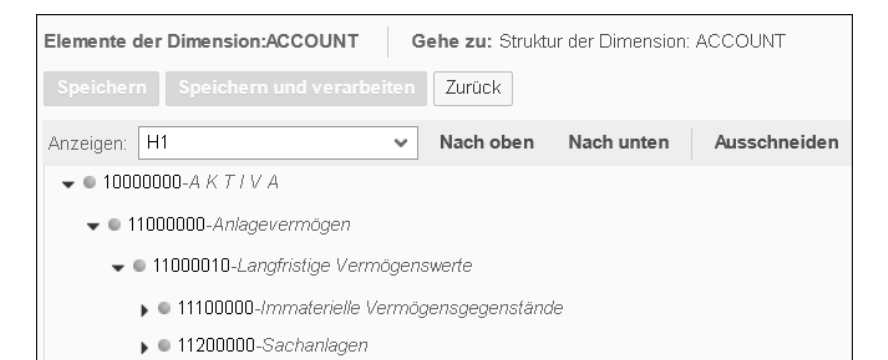

- $\bullet$  11300000-Finanzanlagen
- 11000020-Sonstige Vermögenswerte langfristig
- ▼ 12000000-Kurzfristiae Vermögenswerte
- + 12000010-Umlaufvermögen
	- $\bullet$  = 12100000-Vorräte
	- ▶ 12200000-Forderungen und sonstige Vermögensgegenstände
	- 12300000-Wertpapiere
	- 12400000-Übrige sonstige Vermögensgegenstände kurzfristig
	- 12500000-Kassenbestand, Guthaben bei Kreditinstituten und Schecks
- 0 13000000-Aktive Rechnungsabgrenzungsposten kurzfristig
- 19999999-Verrechnungskonto
- $\bullet$  20000000-PASSIVA
	- $\bullet$   $\bullet$  21000000-Eigenkapital
	- ▶ 21100000-Summe Gezeichnetes Kapital
	- ▶ 21200000-Summe Kapitalrücklagen

#### **Abbildung 5.5** Konzernkontenplan der Account-Dimension

Eine Sonderrolle nehmen zudem Eigenschaften mit dem technischen Präfix DIMLIST ein. Diese Listen werden vom System als modellspezifische Eigenschaften für die Konsolidierung vorgeschlagen und dienen der Zusammenfassung von Konten zu Konsolidierungssets. Diese Sets können im Rahmen der Geschäftsregeln vom Typ »Eliminierungen und Anpassungen«, »kontenbasierte Verrechnungen« und »Saldovortrag« anschließend als Selektionsfilter eingesetzt werden. Die Nutzung dieser Eigenschaft hat mehrere Vorteile. Stellen Sie sich vor, Sie haben eine neue Position im Konzernkontenplan, die auch für Regeln der Schuldenkonsolidierung relevant ist. Vorausgesetzt, die Regel greift auf diese Positionssets zurück, entfällt das manuelle Hinzufügen der neuen Position in der Geschäftsregel. Eine Pflege des entsprechenden Sets in den Stammdaten ist an dieser Stelle ausreichend. Dies führt zu einer massiven Reduzierung des Pflegeaufwands in den Geschäftsregeln, da neu angelegte Konzernpositionen nicht manuell in der Regel nachgetragen werden müssen.

### H.

#### **Eigenschaften der Eliminierung**

In älteren Releases standen die modellspezifischen Eigenschaften ELIMACC und TYPELIM zur Verfügung. Diese sind funktional mit den DIMLIST-Eigenschaften identisch, allerdings stehen sie nur in der Account-Dimension zur Verfügung. DIMLIST-Eigenschaften können dagegen in allen Dimensionen hinterlegt werden.

Neben den Standardeigenschaften, die automatisch mit der Dimension generiert werden, haben Sie die Möglichkeit, weitere kundenspezifische Eigenschaften anzulegen. Diese können beispielsweise als Selektionskriterium im Reporting oder für Berechnungen in Logikskripten verwendet werden.

Ein Beispiel dafür findet sich in den Erfassungslayouts für die Meldedaten. In diesen geben die Tochtergesellschaften ihre Daten – oft vorgangsbezogen – ein. Das bedeutet, es gibt spezielle Eingabeformulare für die Erfassung von Intercompany-Sachverhalten. Für diese Zwecke definieren Sie eine eigene Eigenschaft, z. B. ISINTERCO, welche die Ausprägung »Y« oder »N« erlaubt. Im Reporting kann anschließend sehr einfach auf die entsprechenden Positionen zugegriffen werden, indem diese Eigenschaft als Selektionsmerkmal ausgewählt wird. Im Ergebnis erhalten Sie ein dynamisches Erfassungslayout, das auch Änderungen in den Stammdaten berücksichtigen kann.

#### **Audit-ID**

Die Dimension AUDIT\_ID wird innerhalb des Konsolidierungsmodells verwendet, um eine vorgangsorientierte Abgrenzung von der Datenmeldung bis zum endgültigen Konzernbericht zu ermöglichen. Das geschieht, indem die Daten von der Erfassung über Anpassungen auf Gesellschafts- oder Konzernebene bis hin zu manuellen und automatischen Eliminierungen jeweils mit einer eigenen Ausprägung dieser Audit-ID gespeichert werden.

Es ist hervorzuheben, dass SAP BPC nicht mit Belegen arbeitet wie SAP SEM-BCS oder EC-CS. Eine Abgrenzung der Maßnahmen wird vom System über die Verwendung der Audit-IDs realisiert. Um dennoch eine ausreichende Transparenz und Nachvollziehbarkeit der Bewegungsdaten zu ermöglichen, sollten die Audit-IDs mit einer entsprechenden Granularität definiert werden. Wichtig bei der Definition der Stammdaten ist daher eine Nomenklatur, die erkennen lässt, zu welchem Prozessschritt die ID gehört und ob die Verarbeitung manuell oder automatisch erfolgt.

In Abbildung 5.6 sehen Sie die Hierarchie der für das Beispiel verwendeten Dimension **AUDIT** ID. Wir präferieren hier einen Ansatz, der eine Mischung aus alphanumerischen IDs ergibt. Die obersten Knoten haben sprechende Namen, wie **D\_LEG** (Legaler Abschluss). Die darunterliegenden Knoten teilen die Audit-ID in **D\_ENT**

(Gesellschaftsebene) und **D\_CON** (Konsolidierungen, Buchungen auf Konzernebene). Das entspricht im weitesten Sinne der aus EC-CS und SEM-BCS bekannten Aufteilung der Konsolidierungsschritte in Datenmonitor und Konsolidierungsmonitor und ihren jeweils zugeordneten Maßnahmen.

| lemente der Dimension:AUDIT_ID                                                                                                    | Gehe zu: Struktur der Dimension: AUDIT_ID |            |              |
|----------------------------------------------------------------------------------------------------|-------------------------------------------|------------|--------------|
| Speichern und verarbeiten<br><b>Speichern</b>                                                                                                    | Zurück                                    |            |              |
|                                                                                                    | Nach oben                                 | Nach unten | Ausschneiden |
| mzeigen:<br>H1                                                                                                    |                                           |            |              |
| D LEG-Legaler Konzernabschluss                                                                                                    |                                           |            |              |
| D_ENT-Datenerfassung und Anpassung der Meldedaten                                                                                                    |                                           |            |              |
| D_000-Lokale Datenerfassung                                                                                                    |                                           |            |              |
| D 010-Datenerfassung lokales Recht                                                                                                    |                                           |            |              |
| $\triangleright$ $\blacksquare$ $\blacksquare$ $\blacks$ |                                           |            |              |
| D 100-Lokale Anpassungen durch Konzern                                                                                                    |                                           |            |              |
| $\triangleright$ $\blacksquare$ $\blacksquare$ $\blacksquare$ $\blacksquare$ $\blacksquare$ $\blacksquare$ $\blacksquare$ $\blacksquare$ $\blacksquare$ $\blacksquare$ $\blacksquare$ $\blacksquare$ $\blacksquare$                                                                                                    |                                           |            |              |
| D_120-sonstige lokale Anpassungen durch den Konzern                                                                                                    |                                           |            |              |
| D_CON-Konzerneliminierung                                                                                                    |                                           |            |              |
| D_200-Konzernverrechnung                                                                                                    |                                           |            |              |
| ▶ ● D 210-Schuldenkonsolidierung                                                                                                    |                                           |            |              |
| D 220-Aufwands- und Ertragskonsolidierung                                                                                                    |                                           |            |              |
| D_230-Beteiligungsertragseliminierung                                                                                                    |                                           |            |              |
| $\triangleright$ $\blacksquare$ $\blacksquare$ $\blacks$ |                                           |            |              |
| $\triangleright$ $\blacksquare$ $D_2$ 90-Sonstige Konzernverrechnungen                                                                                                    |                                           |            |              |
| ▶ ● D_300-Kapitalkonsolidierung                                                                                                    |                                           |            |              |
| D_MGM-Managementanpassungen                                                                                                    |                                           |            |              |
| · D_NOTES-Anhangsinformationen                                                                                                    |                                           |            |              |
| ▶ ● S STAT-Statistik sonstige Konzernbuchung                                                                                                    |                                           |            |              |
| D_TECH-Technische Berechnungen                                                                                                    |                                           |            |              |
| ▶ ● D_CF-Kapitalflussrechnung                                                                                                    |                                           |            |              |

**Abbildung 5.6** Hierarchie der Dimension Audit\_ID

Unter diesen obersten Knoten befinden sich die Audit-IDs für die Detailvorgänge. Wir haben eine Nomenklatur gewählt, die sich an dem Belegebenenkonzept von SEM-BCS ausrichtet (siehe Tabelle 5.6).

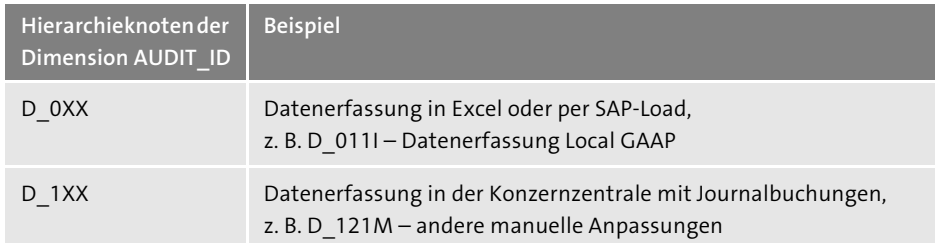

**Tabelle 5.6** Nomenklaturvorschlag für die Dimension Audit\_ID

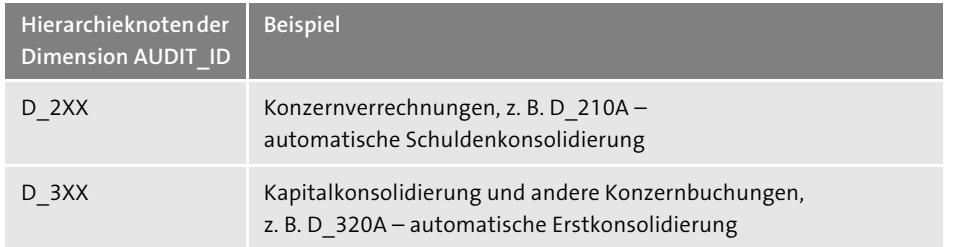

**Tabelle 5.6** Nomenklaturvorschlag für die Dimension Audit\_ID (Forts.)

Die Methode der Datenbereitstellung wird in den Stammdaten einer jeden AUDIT\_ ID in der Eigenschaft **DATASRC\_TYPE** (Data Source Type) definiert. Das System unterscheidet hierbei die folgenden Typen:

- **Input (I)**

für Dateneingaben via EPM Add-in for Microsoft Office oder Daten-Manager-Import aus Flatfile bzw. InfoProvider

■ Manual (M)

für manuelle Buchungsbelege via Journal

■ Automatic (A)

für automatische Buchungen durch Geschäftsregeln beispielsweise im Rahmen der Konsolidierung

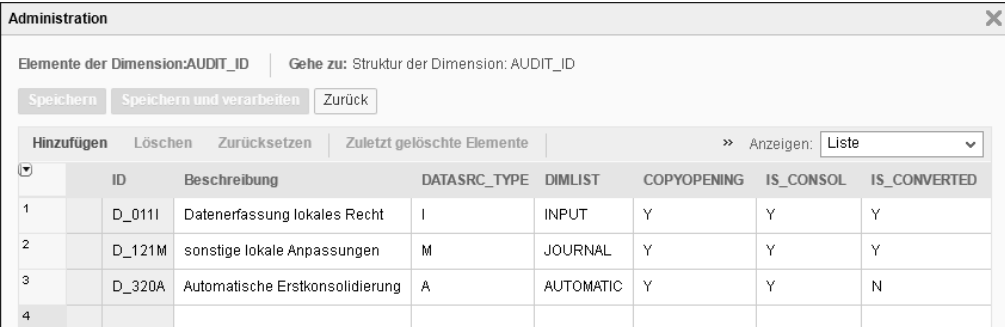

**Abbildung 5.7** Darstellung verschiedener Arten von Audit\_IDs

Innerhalb der Dimension AUDIT\_ID gibt es eine Vielzahl weiterer Eigenschaften, die für die Ausführung der Währungsumrechnung, des Saldovortrags oder der Konsolidierung relevant sind. Diese werden im Folgenden in den jeweiligen Abschnitten genauer erläutert.

#### **Category**

Die Dimension **CATEGORY** (in Projekten wird oft auch die Bezeichnung »Version« verwendet) ist eine Pflichtdimension im Konsolidierungsmodell. Sie benötigen also

mindestens eine Ausprägung dieser Dimension. Wenn Sie nicht nur die legalen Anforderungen der Konsolidierung erfüllen wollen, sondern die Software auch für Plankonsolidierungen oder Managementkonsolidierungen einsetzen wollen, werden diese meist über weitere Versionen abgebildet.

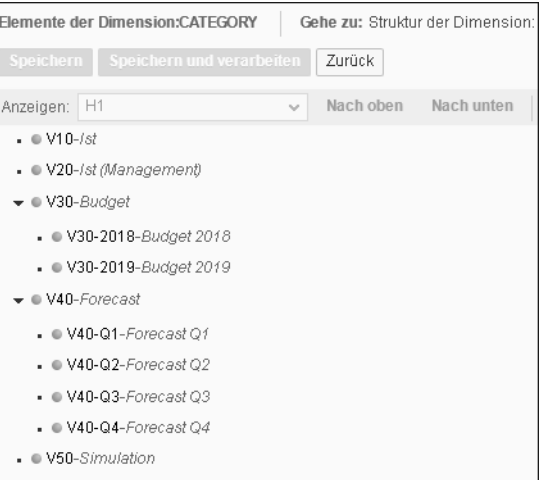

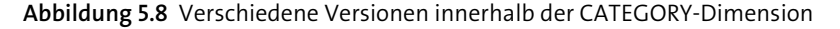

Die Dimension CATEGORY ist in vielen Arbeitsschritten in der Konsolidierung ein wichtiges Selektionsmerkmal. In Tabelle 5.5 erkennen Sie, dass alle drei Modelle der BPC-Konsolidierungsumgebung die Dimensionsart »Kategorie« verwenden. In diesem Fall ist es nicht nur die gleiche Dimensionsart, sondern auch genau die gleiche Dimension, die über alle Modelle hinweg genutzt und neben der Zeitdimension damit in allen drei Modellen verwendet wird.

Neben dem legalen Konzernabschluss gibt es verschiedenste Berichtsanlässe, die für das Reporting relevant sind. Eine Abgrenzung dieser Anlässe ist über die Definition verschiedener Versionen wie in Abbildung 5.8 möglich. Das Versionskonzept von SAP BPC bietet eine besondere Flexibilität in der Kombination verschiedener Währungskurse und Beteiligungsstrukturen zu Planungs- und Simulationszwecken. Diese werden in Abschnitt 5.11, »Versionierung«, genauer erläutert. In diesem Zuge werden wir auch auf die relevanten Eigenschaften der Dimension eingehen.

#### **Entity**

Die Dimension ENTITY repräsentiert die Geschäftseinheiten, die für die Konsolidierung in Konsolidierungskreisen und -hierarchien zusammengefasst werden. In den meisten Fällen entspricht dies einer einzelnen Tochtergesellschaft. Im Zuge einer Managementkonsolidierung können aber Profitcenter oder ein Zusammenschluss mehrerer Einheiten verwendet werden. Die Hierarchie muss dabei nicht der Konzernstruktur entsprechen und kann auch aus Sicht des Berichtswesens anhand von beispielsweise Regionen strukturiert werden. Die IDs der Gesellschaften orientieren sich dabei häufig an den Buchungskreisschlüsseln von SAP ERP.

Über die Eigenschaft **CURRENCY** wird jeder Gesellschaft eine Hauswährung zugeordnet, die im Rahmen der Währungsumrechnung verwendet wird (siehe dazu Abschnitt 5.7, »Währungsumrechnung«). Des Weiteren stellt die Eigenschaft **INTERCO** eine direkte Verbindung zwischen Gesellschaft und der Partnergesellschaft in der Dimension INTERCO dar. Diese ist notwendig, um die Eliminierungsmaßnahmen auf dem korrekten Partner auszuweisen. Neben den modellspezifischen Eigenschaften bieten sich auch hier benutzerdefinierte Eigenschaften wie in Abbildung 5.9 erkennbar an. So kann die Eigenschaft **COUNTRY** für Reportingzwecke verwendet werden, um ein Berichtswesen nach Herkunftsland zu realisieren. Die Eigenschaft **IS\_ SAP\_ENTITY** kann dagegen der Abgrenzung von Gesellschaften aus SAP ERP dienen, die über einen automatischen Extrakt geladen werden, wie in Kapitel 3, »Ansatzpunkte für eine automatisierte Vorsystemanbindung«, beschrieben.

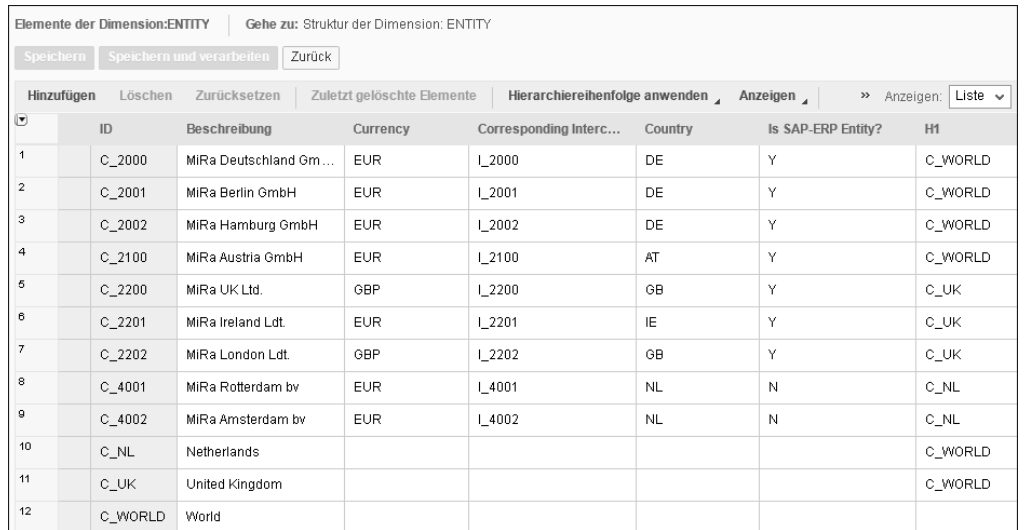

**Abbildung 5.9** Stammdaten der Dimension ENTITY

#### **Interco**

Durch die Verwendung der Dimension INTERCO wird die automatisierte Eliminierung von Geschäftsvorfällen erst ermöglicht. Die Dimension dient dem Ausweis partnerrelevanter Sachverhalte und ermöglicht so die Abstimmung verschiedener Kontengruppen. Der Ausweis ist dabei nicht auf Partner innerhalb des Konsolidierungskreises beschränkt, sondern kann auch zu Zwecken des Berichtswesens individuell erweitert werden.

#### **Consgroup**

In der Dimension CONSGROUP werden die im System verwendeten Konsolidierungskreise definiert. Diese können dabei in einem direkten Verhältnis (Konzern > Teilkonzern) stehen oder komplett unabhängig definiert werden. Im Gegensatz zu SAP SEM-BCS und EC-CS führt das System eine simultane Konsolidierung der Konsolidierungskreise durch. Eine stufenweise Konsolidierung der Teilkonzerne entfällt dadurch und sorgt für eine hohe Flexibilität bei der Abbildung neuer Teilkonzerne.

Die Definition der Konzernstruktur wird dabei nicht in den Stammdaten der CONS-GROUP-Dimension, sondern in Form von Bewegungsdaten im Anteilsbesitzmodell durchgeführt. Die Verwendung des Anteilsbesitz-Managers zur Pflege der Beteiligungsstruktur wird in Abschnitt 5.3, »Prozess der Verarbeitung«, näher erläutert.

#### **Currency**

Zur Abgrenzung der einzelnen Währungstypen wird in SAP BPC die Dimension CUR-RENCY verwendet. Diese enthält die Währungstypen LC – Hauswährung, TC – Transaktionswährung sowie die Währungsschlüssel der Konzernwährungen (EUR, USD etc.).

#### **Flow**

Um die Spiegelinformationen des Anlagevermögens, des Eigenkapitals und der Rückstellungen im System abzubilden, werden Bewegungsarten verwendet. Diese werden innerhalb der Dimension FLOW definiert. Bewegungsarten spiegeln die Bestandsveränderung der Periode wider. Die Summe des Anfangsbestands und der laufenden Bewegungen des Geschäftsjahres ergibt dabei den Endbestand der Abschlussperiode. Dieser berechnete Endbestand in Form eines Hierarchieknotens wird zusätzlich als eigenständiges Element auf der Datenbank persistiert.

Besonders im Rahmen der Kapitalkonsolidierung, die in Abschnitt 5.9, »Kapitalkonsolidierung«, näher beschrieben wird, werden Bewegungsarten als Auslöser für Geschäftsregeln verwendet. Aus diesem Grund stehen im vorliegenden Customizing eine Vielzahl technischer Bewegungsarten zur Verfügung. Nennenswerte Beispiele sind dabei:

- F\_130 Zugang zum Konsolidierungskreis
- F\_150 Abgang aus Konsolidierungskreis
- F\_180 Zugang/Abgang aus Verschmelzung

Bewegungsarten werden nur in der Bilanz und Funktionsbereiche nur in der GuV verwendet. Um die Komplexität des Datenmodells zu reduzieren, bietet es sich daher an, beide Informationen innerhalb der FLOW-Dimension abzubilden. Durch diese

FЮ

Maßnahme können sowohl der Aufriss der Spiegelinformationen in der Bilanz als auch die GuV nach dem Umsatzkostenverfahren (UKV) mithilfe einer einzigen Dimension abgebildet werden. Abbildung 5.10 zeigt Ihnen beispielhaft die im Customizing verwendeten Bewegungsarten.

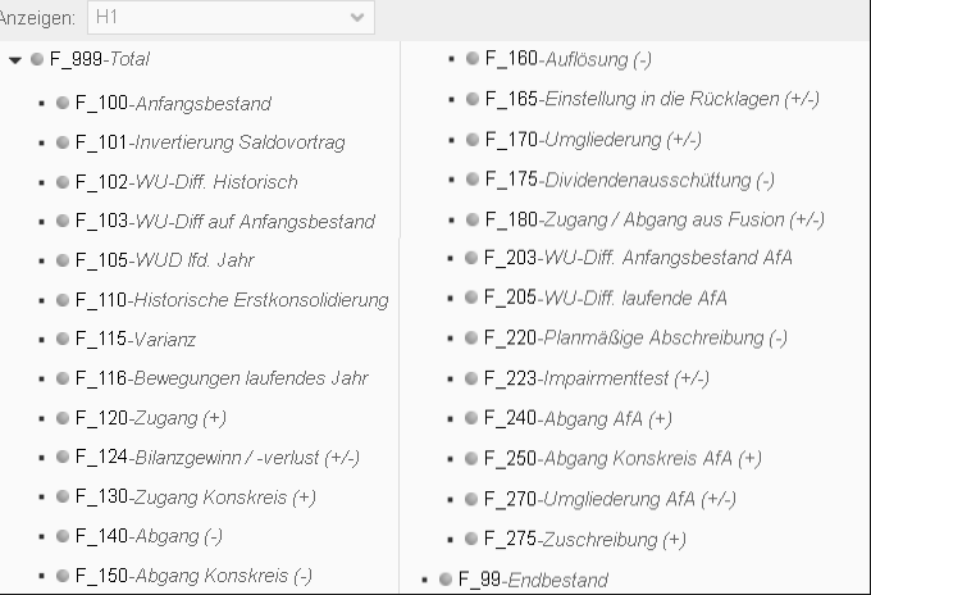

**Abbildung 5.10** Übersicht der Bewegungsarten in SAP BPC

Speziell für die Abbildung der Anhangsangaben kann es sinnvoll sein, weitere Flows für spezielle Anforderungen wie die Abbildung von Fristigkeiten anzulegen.

#### **Time**

**Sonder-Flows**

Um die Abschlussperioden im System abzubilden, wird die Dimension TIME verwendet. Diese ermöglicht eine Strukturierung eines Geschäftsjahres nach Quartalen, Monaten, Wochen oder sogar Tagen. Für Konsolidierungsprojekte beschränkt sich der Detailgrad auf Geschäftsjahr, Quartal und Monat. Die TIME-Dimension verwendet dabei standardmäßig 12 Perioden und richtet sich nach dem Geschäftsjahr (Fiscal Year). Damit ist auch die Abbildung verschobener Geschäftsjahre im System möglich.

#### **Sonderperioden**

Die Abbildung von 16 Berichtsperioden analog zu SAP ERP (12 Perioden + 4 Zusatzperioden) wird vom System teilweise unterstützt. Standardmäßig liefert das System lediglich 12 Perioden in der TIME-Dimension aus. Diese können Sie im Rahmen des Customizings beliebig erweitern. Diese Perioden folgen allerdings keiner gesonderten Logik und verhalten sich analog zu den Perioden 1 bis 12. Das bedeutet, dass im Zweifel eine Vielzahl von Kopiermaßnahmen notwendig sind, um die Year-to-Date-Datenanlieferung in diesen Perioden zu ermöglichen.

Sollten Sie bei der ausgelieferten Anzahl an Perioden bleiben (1-12), ist im Rahmen des Mappings (siehe Kapitel 3, »Ansatzpunkte für eine automatisierte Vorsystemanbindung«) sicherzustellen, dass die korrekte Abschlussperiode (12, 13, 14, 15, 16) auf die korrespondierende Jahresabschlussperiode von SAP BPC (20XX.12) übertragen wird.

#### **Benutzerdefiniert**

Sollten die oben genannten Dimensionen für Ihre Anforderungen an das Berichtswesen nicht ausreichen, haben Sie die Möglichkeit, weitere kundendefinierte Dimensionen vom Typ »Benutzerdefiniert« hinzuzufügen. Typische Beispiele sind Dimensionen für Profitcenter, Partner-Profitcenter oder Segmente. Wie bereits am Anfang des Kapitels erwähnt, sollten Sie dabei den Detailgrad des Berichtswesens mit der Komplexität der Datenmeldung abwägen. Jede zusätzliche Dimension steigert dabei exponentiell den Aufwand der manuellen Erfassung. Sollte die Anlieferung automatisiert über einen Extrakt des Quellsystems (beispielsweise SAP ERP) passieren, kann der Punkt vernachlässigt werden.

#### **5.2.2 Modelle**

Nachdem Sie die Dimensionen definiert haben, können die Datenspeicher, die Modelle, im System definiert werden. Dazu verwenden Sie den Bereich **Administration** - **Modelle** der SAP-BPC-Weboberfläche, wie in Abbildung 5.11 dargestellt.

Für die Konsolidierung werden vom System die Modelle vom Typ **Konsolidierung**, **Anteilsbesitz** und **Wechselkurse** benötigt. Weitere Modelle, beispielsweise ein Modell zur Intercompany-(IC-)Abstimmung, können wie in Abbildung 5.12 dargestellt zusätzlich angelegt werden.

Bevor Sie das Konsolidierungsmodell anlegen können, ist es zunächst notwendig, das Wechselkurs- und Anteilsbesitzmodell zu erstellen. Da diese in der Praxis allerdings üblicherweise im verwendeten Umgebungstemplate enthalten sind, beschränken wir uns nachfolgend auf die Definition des Konsolidierungsmodells.

| <b>SAD</b>                                                   | SAP Business Planning and Consolidation 10.1, for SAP S/4HANA Eric Greger |                               |                       |                                                           | 1/1<br>⋒         |
|--------------------------------------------------------------|---------------------------------------------------------------------------|-------------------------------|-----------------------|-----------------------------------------------------------|------------------|
| $\bullet =$<br>$\overline{\phantom{a}}$<br><b>BIBLIOTHEK</b> | $\mathrel{\mathop:}=$<br>MEINE AKTIVITÄTEN                                | <b>KONSOLIDIERUNG</b>         | <b>ADMINISTRATION</b> | $\rm ^{c}$<br><b>SYSTEMBERICHTE</b>                       | <b>DOKUMENTE</b> |
| Dimensionen und Modelle                                      |                                                                           | <b>Business Process Flows</b> |                       | Audit                                                     |                  |
| Dimensionen                                                  |                                                                           | Prozessvorlagen               |                       | Administrationsaktivität                                  |                  |
| Modelle                                                      |                                                                           | Prozessinstanzen              |                       | Datenänderungen                                           |                  |
|                                                              |                                                                           |                               |                       |                                                           |                  |
| <b>Sicherheit</b>                                            |                                                                           | Regeln                        |                       | Funktionsumfang                                           |                  |
| Benutzer                                                     |                                                                           | Elementformeln                |                       | Arbeitsstatus                                             |                  |
| Teams                                                        |                                                                           | Logikskripts                  |                       | Journale                                                  |                  |
| Aufgabenprofile                                              |                                                                           | Geschäftsregeln               |                       | Modelle und Dimensionen - Standardwerte                   |                  |
| Datenzugriffsprofile                                         |                                                                           | Kontrollen                    |                       | Drill-Through                                             |                  |
|                                                              |                                                                           |                               |                       | Dokumenttypen                                             |                  |
|                                                              |                                                                           |                               |                       |                                                           |                  |
|                                                              |                                                                           |                               | Umgebung: MiRa_Cons   | Analyse für Microsoft Office 4 Verknüpfungen 4 Hilfe Info |                  |

**Abbildung 5.11** Definition der Modelle in der Weboberfläche

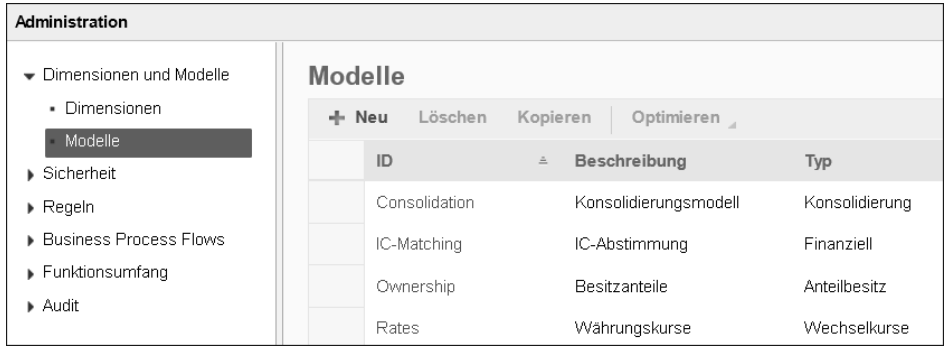

**Abbildung 5.12** Modelle im Konsolidierungsprozess

#### **Konsolidierungsmodell**

Bei der Definition eines Modells ist zunächst der technische Name (ID) und eine Beschreibung anzugeben. Anschließend können Sie definieren, ob ein Modell als Kopie eines bestehenden Modells erzeugt oder von Grund auf neu modelliert werden soll. Abbildung 5.13 zeigt die darauffolgende Auswahl des Modelltyps. Der Modelltyp »Consolidation« erfordert beispielsweise die Zuordnung eines Kurs- und Anteilsbesitzmodells. Diese tragen in unserem Beispiel die technischen Namen **Rates** und **Ownership**. Zusätzlich ist die Definition des **Dateneingabemodus** notwendig. In der Praxis wird vermehrt die Darstellung im Year-To-Date-Format für die Konsolidierung verwendet.

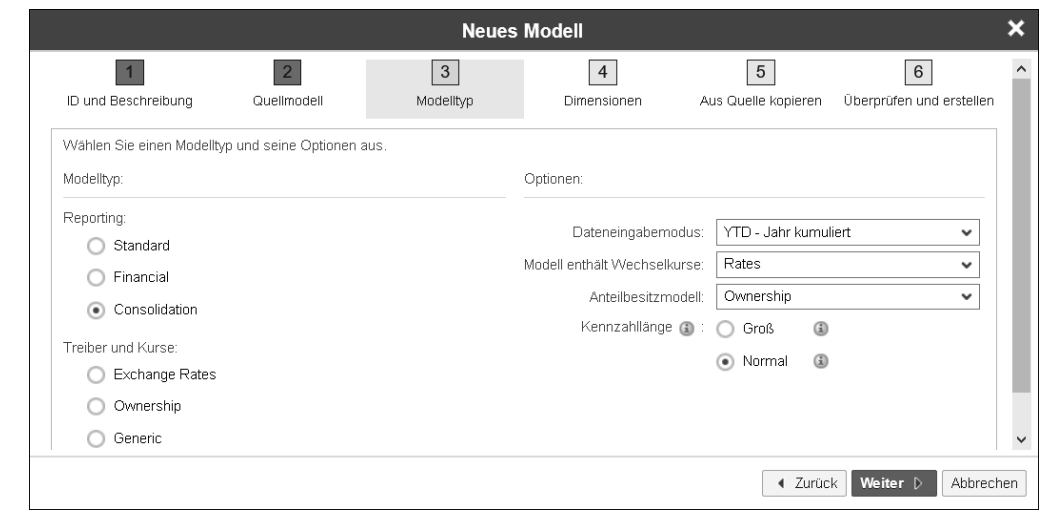

**Abbildung 5.13** Modelltyp Consolidation

Nachfolgend wird die Zuordnung der Dimensionen zum Modell durchgeführt. Abbildung 5.14 zeigt die initiale Maske zur Definition der Dimensionen. SAP BPC weist dabei auf die Dimensionstypen hin, die im Modell mindestens enthalten sein müssen. Vergleichen Sie dazu auch Tabelle 5.5.

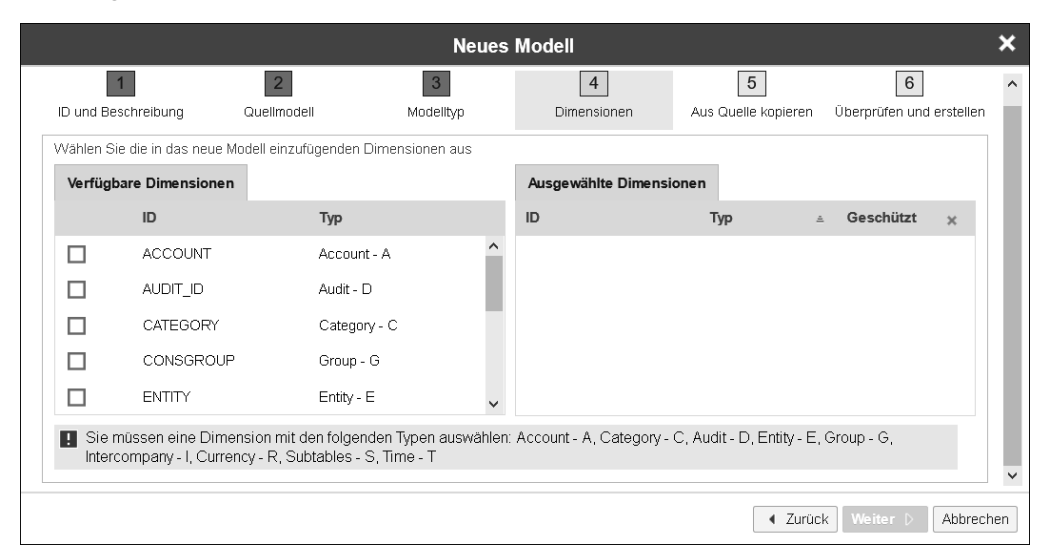

**Abbildung 5.14** Pflichtdimensionen im Konsolidierungsmodell

Nach erfolgreicher Zuordnung erhalten Sie vom System die Rückmeldung, dass alle erforderlichen Dimensionstypen eingeschlossen wurden. Abschließend können Sie über die Checkbox **Geschützt** die berechtigungsrelevanten Dimensionen markieren (siehe dazu Abbildung 5.15).

|                         | ID und Beschreibung                                             | $\overline{2}$<br>Quellmodell | $\overline{3}$<br>Modelityp | $\overline{4}$<br>Dimensionen | 5<br>Aus Quelle kopieren | 6<br>Überprüfen und erstellen |                       |
|-------------------------|-----------------------------------------------------------------|-------------------------------|-----------------------------|-------------------------------|--------------------------|-------------------------------|-----------------------|
|                         | Wählen Sie die in das neue Modell einzufügenden Dimensionen aus |                               |                             |                               |                          |                               |                       |
| Verfügbare Dimensionen  |                                                                 |                               |                             | Ausgewählte Dimensionen       |                          |                               |                       |
|                         | ID                                                              | Typ                           |                             | ID                            | Typ                      | Geschützt<br>$\Delta$         | $\mathbf{x}$          |
| $\overline{\vee}$       | <b>ACCOUNT</b>                                                  | Account - A                   |                             | <b>ACCOUNT</b>                | Account - A              |                               | $\mathbf x$           |
| ⊽                       | AUDIT ID                                                        | Audit - D                     |                             | AUDIT ID                      | Audit - D                |                               | $\boldsymbol{\times}$ |
| ⊽                       | CATEGORY                                                        | Category - C                  |                             | CATEGORY                      | Category - C             |                               | $\times$              |
| ⊽                       | CONSGROUP                                                       | Group - G                     |                             | CONSGROUP                     | Group - G                | $\overline{\vee}$             | $\pmb{\times}$        |
| $\overline{\checkmark}$ | <b>ENTITY</b>                                                   | $Entiv - E$                   |                             | <b>ENTITY</b>                 | $Entity - E$             | $\overline{\mathsf{v}}$       | $\pmb{\times}$        |
| $\bullet$               | Es werden alle erforderlichen Dimensionstypen eingeschlossen.   |                               |                             |                               |                          |                               |                       |
|                         |                                                                 |                               |                             |                               |                          |                               |                       |

**Abbildung 5.15** Zuordnung der Dimensionen zum Modell

Das generierte Modell kann im Anschluss eingesehen werden. Es ist beispielsweise möglich, das Wechselkurs- oder Anteilsbesitzmodell nachträglich auszutauschen oder das Speichern von Kommentaren für ein Modell zu aktivieren. Die Änderung des Dateneingabemodus ist nachträglich nicht mehr möglich.

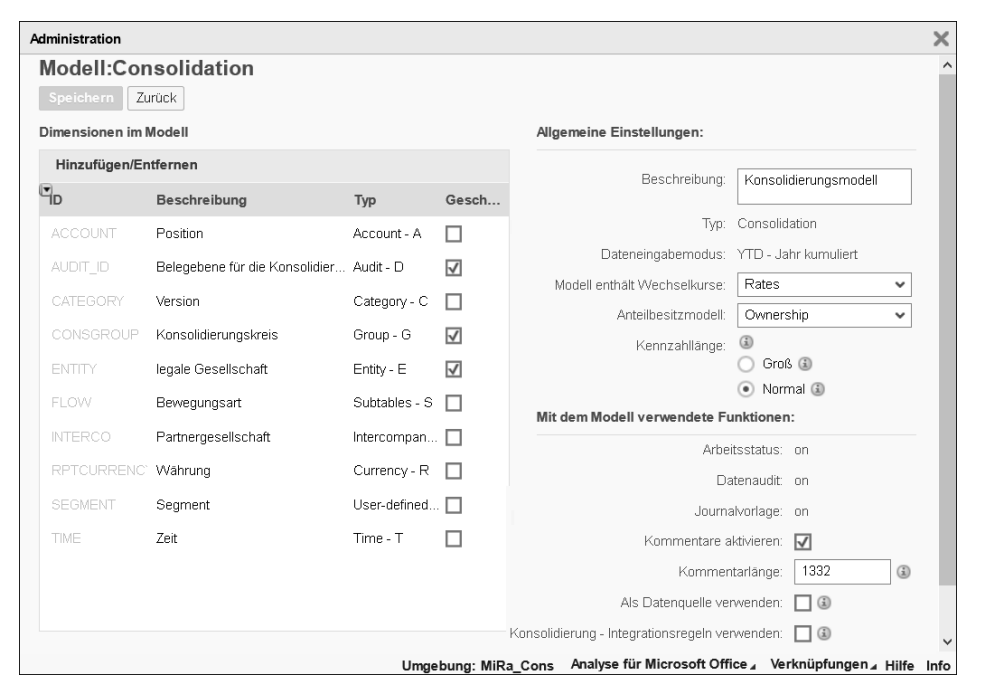

**Abbildung 5.16** Einstellungen des Konsolidierungsmodells

#### **Anteilsbesitz- und Wechselkursmodell**

Das Anteilsbesitz- und Wechselkursmodell folgen beim Anlegen eines Modells derselben Logik. Das Anteilsbesitzmodell verlangt dabei die Definition einer Hierarchieeigenschaft zur Auswahl der Konzernkreise. Dies ermöglicht die Abbildung von Konzernen und Teilkonzernen im Anteilsbesitz-Manager. Des Weiteren muss ein Element der INTERCO-Dimension definiert werden, das als **Konzernexternes Element im Anteilsbesitz**, also ohne Partneraufriss, verwendet wird. Diese Einstellung ist eher technischer Natur und sorgt für eine ordnungsgemäße Funktionsweise der automatischen Geschäftsregeln. Für das Wechselkursmodell sind keine weiteren Einstellungen notwendig. Abbildung 5.17 und Abbildung 5.18 stellen die Einstellungen der beiden Modelle noch einmal im Detail dar.

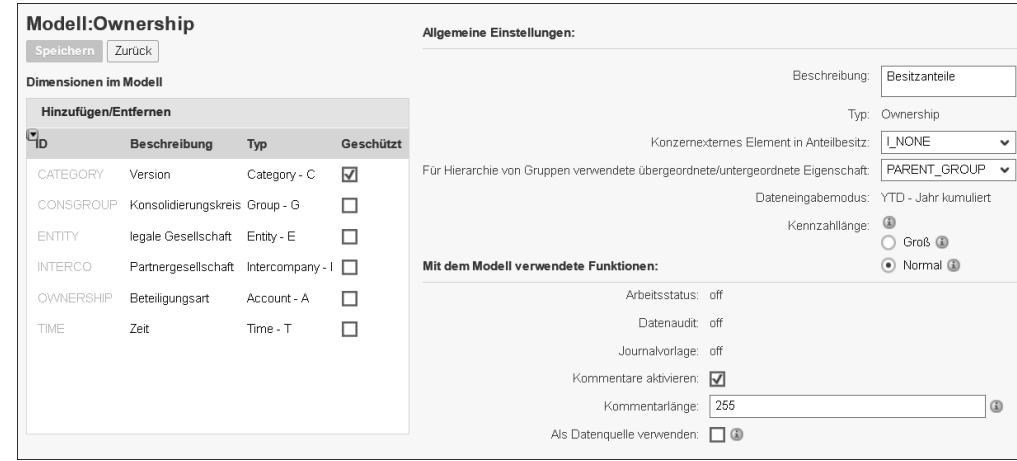

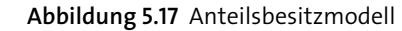

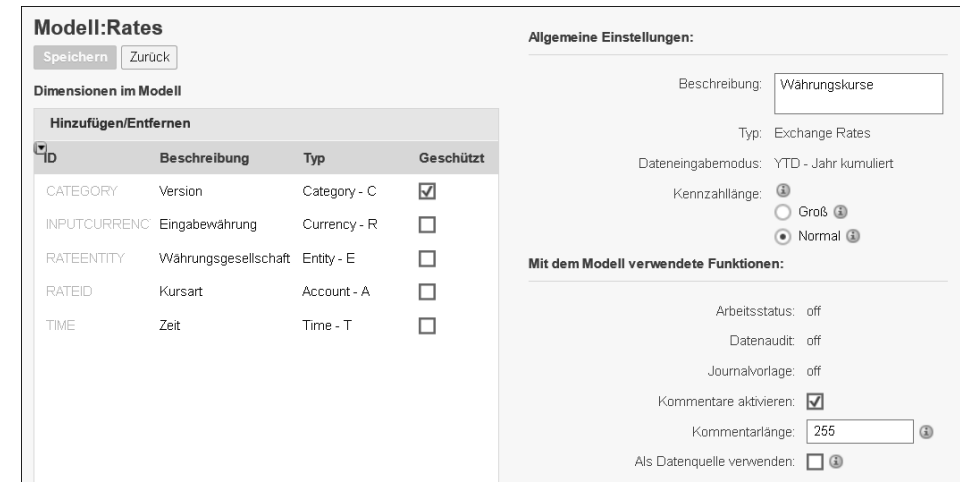

**Abbildung 5.18** Wechselkursmodell

### **5.3 Prozess der Verarbeitung**

Durch die Kombination der drei Modelle Konsolidierung, Wechselkurse und Anteilsbesitz steht Ihnen in SAP BPC eine breite Facette an Möglichkeiten zur Verfügung, um Ihren Konzern flexibel zu definieren und im System abzubilden. In diesem Abschnitt möchten wir auf das Zusammenspiel der definierten Konzernstruktur (und der damit verbundenen Anteilsprozentsätze) mit den automatischen Geschäftsregeln eingehen. Die Ausführung der Regel findet dann wiederum innerhalb des Add-Ins *EPM Add-in for Microsoft Office* statt (im Folgenden kurz *EPM Add-in* genannt). Das Add-In ist eine kostenfreie Excel-Extension, die von SAP zur Erstellung von Berichten und zum Datenmanagement bereitgestellt wird. Abschließend möchten wir noch auf die Verwendung von *Skriptlogik* eingehen, die zur Erstellung benutzerdefinierter Logiken verwendet werden kann. Diese werden wir am Ende dieses Kapitels am Beispiel der Bilanzgewinnberechnung darstellen.

#### **5.3.1 Definition von Konzernstrukturen im Anteilsbesitz-Manager**

Nachdem Sie die einzelnen Konzerngesellschaften und Konsolidierungskreise in den Stammdaten der ENTITY- bzw. CONSGROUP-Dimension definiert haben, können Sie mit der Pflege der aktuellen Konzernstruktur im *Anteilsbesitz-Manager* beginnen. Dieser steht über die Weboberfläche von SAP BPC unter **Administration** - **Konsolidierung** zur Verfügung und dient der Definition der Anteilsprozentsätze und der Einbeziehungsart der Tochtergesellschaften in den Konzern (siehe Abbildung 5.19).

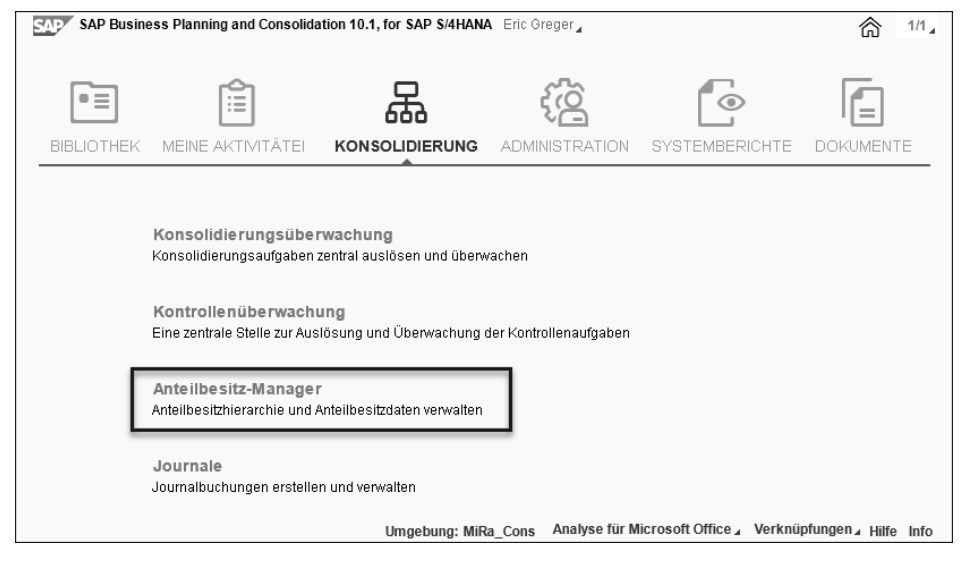

**Abbildung 5.19** Aufruf des Anteilsbesitz-Managers

Innerhalb des Anteilsbesitz-Managers haben Sie die Möglichkeit, die Einbeziehungsart (Vollkonsolidiert, Joint Venture, At-Equity etc.) sowie die damit verbundenen Anteilsprozentsätze zu hinterlegen. Die Zuordnung richtet sich dabei nach der Struktur des Konzerns und der verbundenen Teilkonzerne, wie sie in der CONSGROUP-Dimension definiert sind. Abbildung 5.20 zeigt die Hierarchiedefinition des Konzerns, die im Anteilsbesitz-Manager in Abbildung 5.21 angewendet wird.

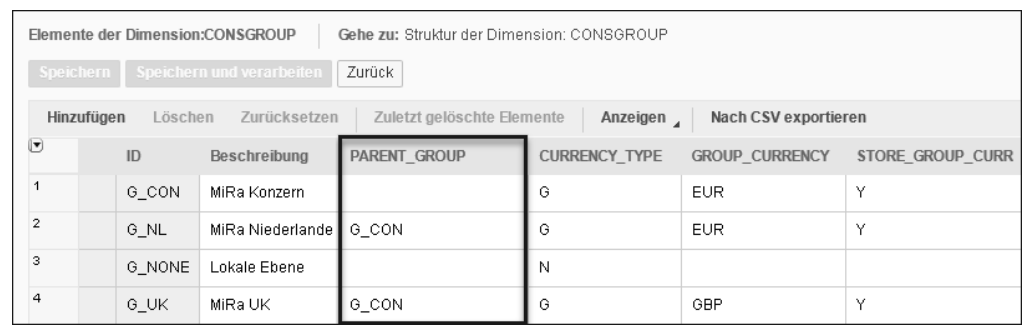

**Abbildung 5.20** Hierarchiedefinition von Konzern und Teilkonzernen

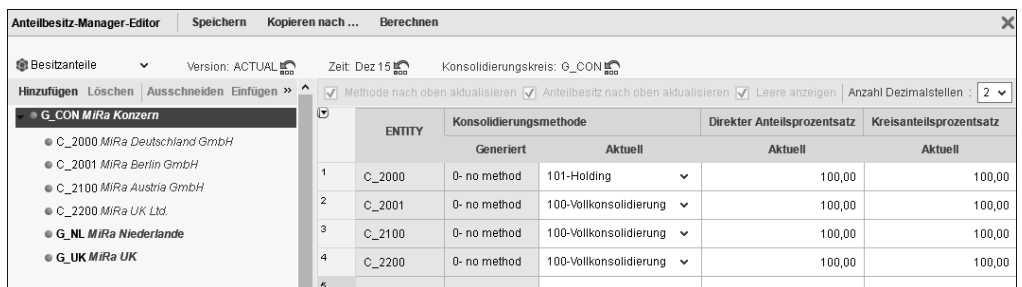

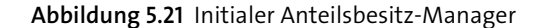

Abhängig vom gewählten Umgebungstemplate oder Ihrem Customizing der Geschäftsregeln ist das System in der Lage, sowohl die direkte als auch die Kreisanteilsmethode im Rahmen der Konsolidierung zu berücksichtigen. Weitere Prozentsätze, die Sie in der Verarbeitung der Regeln benötigen, können dabei jederzeit flexibel hinzugefügt werden. Über den Button **Hinzufügen** können Sie wie in Abbildung 5.22 dargestellt Gesellschaften der ENTITY-Dimension in den Konzernkreis aufnehmen. Über die Spalte **Konsolidierungsmethode** werden den Gesellschaften eine Einbeziehungsart in den Konzern und die damit verbundenen Anteilsprozentsätze zugeordnet. Besonders unter dem Gesichtspunkt der Kapitalkonsolidierung spielen die erfasste Höhe des Beteiligungsprozentsatzes der Mutter an einer Tochtergesellschaft und die damit verbundene Höhe der Minderheitenanteile eine besondere Rolle.

Auf die Verwendung dieser Methoden in Bezug auf das Regelwerk werden wir nachfolgend genauer eingehen.

| Anzeigen Beschreibung                  | $\checkmark$ | 중 술  <br>J.<br>仐   | $\mathbf x$  |
|----------------------------------------|--------------|--------------------|--------------|
| O,<br>Suchen                           | Suc          | MiRa Deutschland G | $\mathbf{x}$ |
| World                                  |              | MiRa Berlin GmbH   | $\propto$    |
|                                        |              | MiRa Austria GmbH  | $\mathbf x$  |
| MiRa Deutschland GmbH                  |              | MiRa UK Ltd.       | $\chi$       |
| MiRa Berlin GmbH                       |              |                    |              |
| MiRa Hamburg GmbH                      |              |                    |              |
| MiRa Austria GmbH                      |              |                    |              |
| Netherlands                            |              |                    |              |
| United Kingdom<br>۰                    |              |                    |              |
| MiRa UK Ltd.                           |              |                    |              |
| MiRa Ireland Ldt.                      |              |                    |              |
| MiRa London Ldt.                       |              |                    |              |
| Nur nicht verwendete Elemente anzeigen |              |                    |              |

**Abbildung 5.22** Auswahl der Gesellschaften des Konzernkreises

#### **Zusätzliche Eliminierungsfaktoren**

Sie können weitere Prozentsätze oder Faktoren für die Verarbeitung in Ihren Regeln hinzufügen. So bietet es sich beispielsweise an, in der Ownership-Dimension einen Prozentsatz für latente Steuern zu hinterlegen, sodass diese je Gesellschaft im Anteilsbesitz-Manager erfasst werden können.

#### **5.3.2 Methoden und methodenbasierte Multiplikatoren**

Die Konsolidierungsmethoden, die im Anteilsbesitz-Manager definiert werden, sind ausschlaggebend für die Verarbeitung in den automatischen Eliminierungsregeln. Das Zusammenspiel der Einbeziehungsarten mit den anzusetzenden Faktoren/Prozentwerten der Konsolidierung wird im System über *Methoden* und *methodenbasierte Multiplikatoren* definiert.

Methoden stellen dabei die möglichen Einbeziehungsarten in den Konzern dar. Sie werden verwendet, um die Rahmenbedingungen und die gesetzlichen Rechnungslegungsmethoden abzubilden. In unserem Beispiel werden die folgenden Methoden verwendet (Abbildung 5.23):

- 101–Holding
- 100 Vollkonsolidierung
- $\blacksquare$  50 Joint Venture
- 20 At-Equity

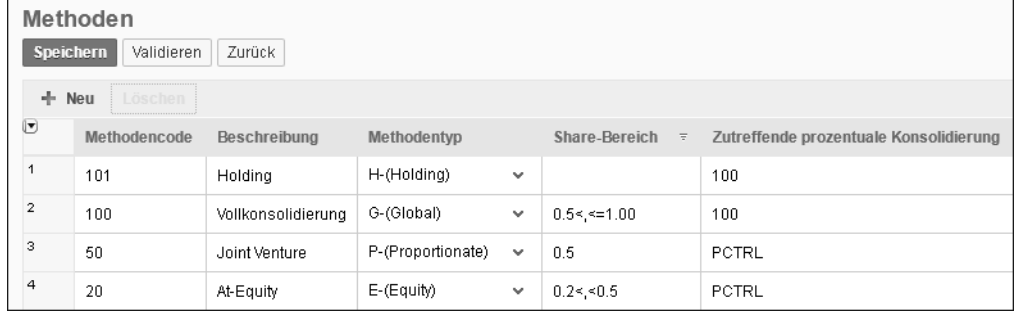

**Abbildung 5.23** Methoden der Konsolidierung

Über den **Methodentyp** können Eliminierungsregeln für eine spezielle Einbeziehungsart gefiltert werden. Die Spalte **Share-Bereich** und die Spalte **Zutreffende prozentuale Konsolidierung** werden im Anteilsbesitz-Manager für die automatische Berechnung der direkten bzw. der Kreisanteilswerte verwendet.

Für die korrekte Ermittlung der zu eliminierenden Werte in den Geschäftsregeln sind darüber hinaus methodenbasierte Multiplikatoren notwendig. Diese dienen der Definition möglicher Geschäftsvorfälle und der anzusetzenden Faktoren/Prozentwerte zwischen einer Gesellschaft (Entity) und deren Intercompany-Partner (Interco). Wie viele Multiplikatoren notwendig sind, hängt vom Grad der Automatisierung Ihres BPC-Customizings ab.

Dieser Überblick soll an dieser Stelle erstmal ausreichen, um Ihnen ein grobes Verständnis zur Verwendung von Methoden und methodenbasierten Multiplikatoren zu geben. Der genaue Bezug zwischen Multiplikator und Geschäftsregel wird in Abschnitt 5.8, »Konzernverrechnungen«, noch einmal am Beispiel der Schuldenkonsolidierung erläutert.

#### **5.3.3 Typen von Regeln**

Um die differenzierten Anforderungen der Konsolidierung innerhalb des Systems abzubilden, stehen verschiedene *Regeltypen* zur Verfügung, die im Abschlussprozess Anwendung finden. Diese sind innerhalb der BPC-Weboberfläche über **Administration** - **Geschäftsregeln** verfügbar und können je Modell definiert werden. Über den Button **Regeltypen hinzufügen/entfernen** können die einzelnen Regeltypen je Modell aktiviert werden (siehe dazu auch Abbildung 5.24 und Abbildung 5.25).

### **Modelltypen**

Ŧ

Nicht jeder Modelltyp erlaubt alle Typen von Geschäftsregeln. Achten Sie daher bereits in der Konzeption auf die genauen Anforderungen an das Modell. Soll das künftige Modell beispielsweise eine Währungsumrechnung ermöglichen, ist dies nur mit den Typen »Konsolidierung« und »Finanziell« möglich. Modelle vom Typ »Standard« bieten diesen Regeltyp nicht an (siehe dazu auch Tabelle 5.2).

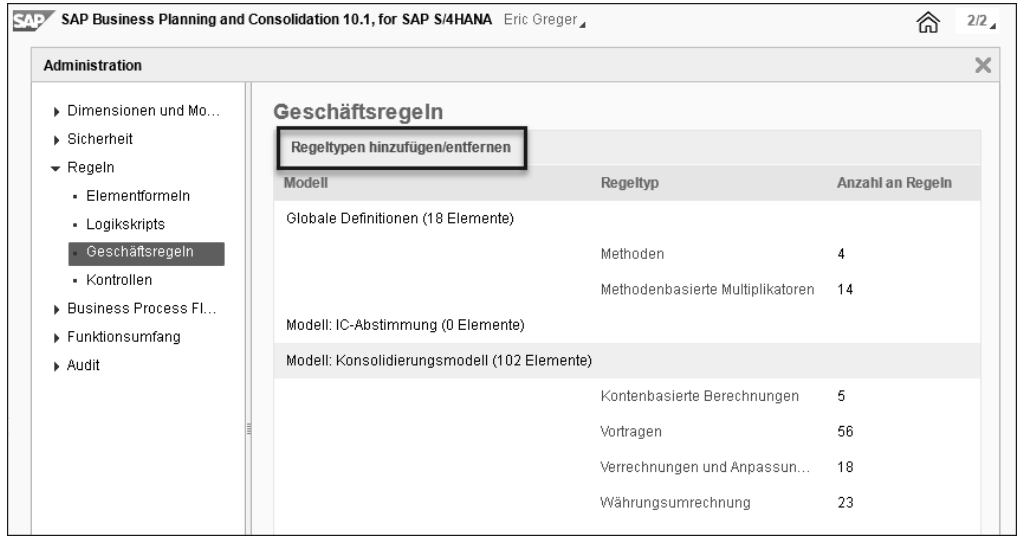

**Abbildung 5.24** Geschäftsregeln in SAP BPC

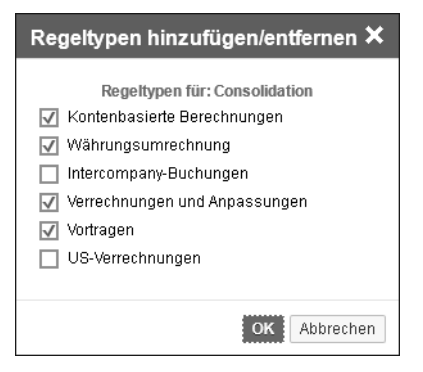

**Abbildung 5.25** Regeltypen des Konsolidierungsmodells

Die in Tabelle 5.7 aufgeführten Regeltypen sind dabei für Modelle vom Typ »Konsolidierung« verfügbar.

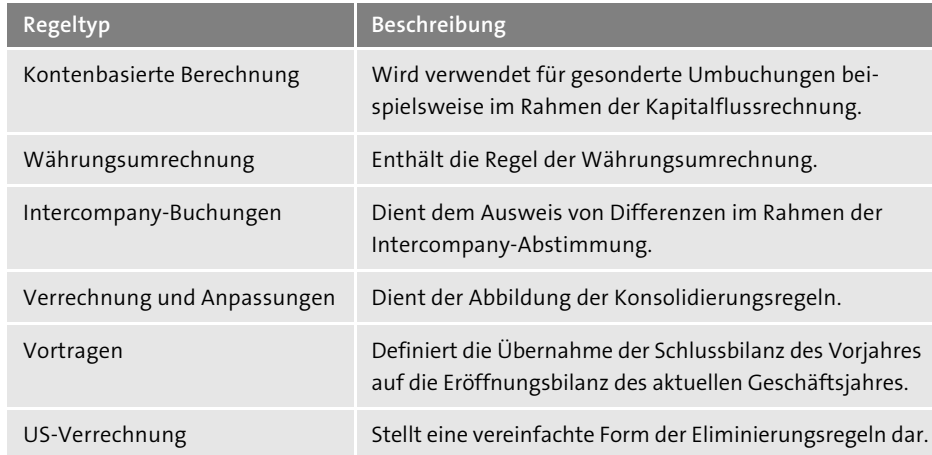

**Tabelle 5.7** Beschreibung der Regeltypen in SAP BPC

Auf die genaue Verwendung der Regeltypen gehen wir an späterer Stelle mit Bezug zum Abschlussprozess ein. Die Regeltypen **Währungsumrechnung** finden Sie in Abschnitt 5.7, »Währungsumrechnung«, **Verrechnung und Anpassungen** in Abschnitt 5.8, »Konzernverrechnungen«, sowie Abschnitt 5.9, »Kapitalkonsolidierung«, und **Vortragen** in Abschnitt 5.10, »Saldovortrag«.

### **5.3.4 Verwendung von Regeln im Konsolidierungsprozess**

Zur Ausführung der Geschäftsregeln stehen im System grundsätzlich zwei Möglichkeiten zur Verfügung. Zum einen gibt es die sogenannte **Konsolidierungsüberwachung** in der BPC-Weboberfläche, wie in Abbildung 5.26 dargestellt. Zum anderen können die Regeln über sogenannte *Daten-Manager-Pakete* über das EPM Add-in ausgeführt werden. Die Verwendung von Daten-Manager-Paketen wird detailliert in Abschnitt 5.4.2, »Flatfile-Upload via Daten-Manager«, erläutert.

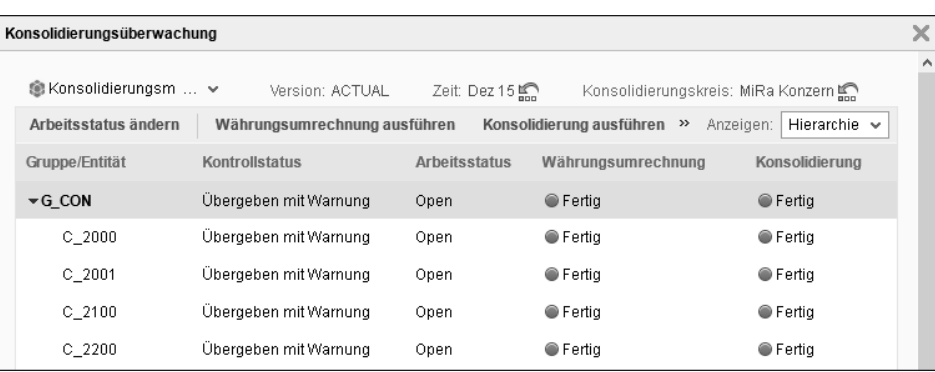

**Abbildung 5.26** Konsolidierungsüberwachung in der Weboberfläche

**5**

Die Konsolidierungsüberwachung stellt eine vereinfachte Form des SEM-BCS-Konsolidierungsmonitors dar. Damit ist es möglich, einen schnellen Überblick über den Verarbeitungsstatus der aktuellen Abschlussperiode zu erhalten. Sie können hier den Status der Kontrollen einsehen, welche die Integrität der Meldedaten sicherstellen, und über den Button **Arbeitsstatus ändern** den aktuellen Arbeitsstatus je Gesellschaft definieren. Der *Arbeitsstatus* spiegelt den aktuellen Verarbeitungsstand der Meldedaten aus Sicht der Gesellschaft und des Konzerns wider. Analog werden über die Schaltflächen **Währungsumrechnung ausführen** und **Konsolidierung ausführen** die korrespondierenden Geschäftsregeln angestoßen. Nähere Informationen zu den Kontrollen und dem Arbeitsstatus können Sie in Abschnitt 5.5, »Validierungen«, und Abschnitt 5.12, »Arbeitsstatus«, finden.

#### **5.3.5 Logikskripte**

Sollten Sie in Ihrem Projekt auf Anforderungen treffen, die mit dem vorgegebenen Funktionsumfang der Geschäftsregeln nicht umgesetzt werden können, stellt das System eine Skriptsprache für kundenindividuelle Erweiterungen bereit. Diese *Logikskripte* dienen im System zwei Verwendungszwecken:

- 1. der Ausführung der Geschäftsregeln wie der Währungsumrechnung und der Konsolidierung
- 2. der Entwicklung kundeneigener Kalkulationen zur Verarbeitung und Umgliederung von Meldedaten

Im ersten Fall stellen Logikskripte ein Bindeglied zwischen dem User Interface des EPM Add-ins, der SAP-BPC-Weboberfläche und den hinterlegten Geschäftsregeln im Customizing der Lösung dar.

Innerhalb des EPM Add-ins werden über Daten-Manager-Pakete die Rahmenbedingungen zur Ausführung einer Geschäftsregel ermittelt und an das System übertragen. Abbildung 5.27 zeigt beispielhaft die Parameter, die für die Ausführung der Konsolidierung vom System erwartet werden:

- Version: V10 Actual
- Consgroup: G\_CON MiRa-Gruppe
- Time: 2015.12 Dezember 2015

Das Logikskript übernimmt diese Parameter und übergibt sie an die entsprechenden Geschäftsregeln/Programme in der Consolidation Engine des Systems.

Abbildung 5.28 zeigt das Logikskript CONSOLIDATION.LGF, das den Konsolidierungslauf startet. Im ersten Schritt werden die Geschäftsregeln der Währungsumrechnung über das Programm CURR\_CONVERSION ausgeführt. Die Ausführung beschränkt sich dabei auf die vom Daten-Manager-Paket übergebenen Parameter, die über die Variablen wie %TIME\_SET% übergeben werden.

#### Run Package  $\times$ 04 Consolidation Select the desired data range CATEGORY  $\sqrt{10}$ Add CONSGROUP G CON hbA **TIME**  $2015.12$ Add Save Load Cancel Next

**Abbildung 5.27** Parameter im Daten-Manager-Paket der Konsolidierung

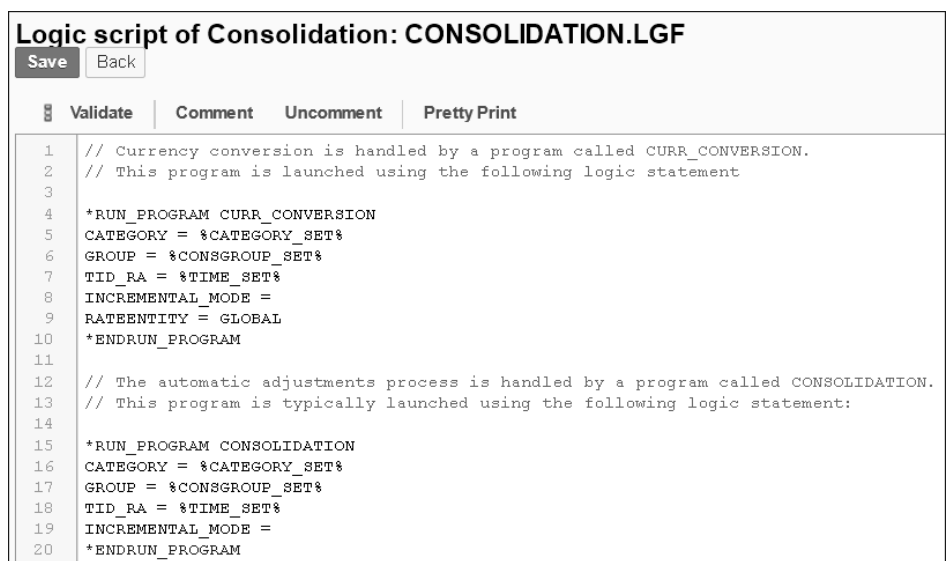

**Abbildung 5.28** Logikskript zur Ausführung der Währungsumrechnung und der Konsolidierungsregeln im Rahmen des Konsolidierungslaufs

Nach erfolgreicher Währungsumrechnung werden die Geschäftsregeln vom Typ Verrechnung und Anpassung über das Programm CONSOLIDATION ausgeführt. Keine Sorge: Diese Zusammenhänge wirken im ersten Moment zwar sehr technisch, aber der Endanwender hat mit der Erstellung von Logikskripten auch eher selten zu tun. Das notwendige Customizing wird entweder im Rahmen des Implementierungsprojekts oder durch die verwendete Umgebungsvorlage (Template) des Implementierungsdienstleisters initial bereitgestellt und muss anschließend im Normalfall nicht angepasst werden.

Wie bereits oben erwähnt, können Logikskripte darüber hinaus zur Abbildung kundenindividueller Kalkulationen und Umbuchungen verwendet werden. Abbildung 5.29 zeigt das Beispiel eines Logikskripts zur Überführung des GuV-Ergebnisses in das Eigenkapital der Bilanz. Die erste Hälfte des Skripts stellt dabei den globalen Filterbereich mithilfe des Kennwortes \*XDIM\_MEMBERSET dar. Für die notwendigen Dimensionen wird an dieser Stelle ein Elementbereich für die Selektion in der Businesslogik vorgegeben. Über die Zeile \*XDIM\_MEMBERSET ACCOUNT = BAS(30000000) wird beispielsweise die Selektion auf alle Basiselemente der GuV des Hierarchieknotens mit der ID »30000000 – Gewinn- und Verlustrechnung« eingeschränkt.

| Save    | Logic script of Consolidation: EPM CALC NET EARNING.LGF<br>Back                                          |
|---------|----------------------------------------------------------------------------------------------------|
|         | Comment Uncomment<br><b>Pretty Print</b><br>Validate                                                     |
| $\perp$ | // Logic: Calculation of net earnings for the year based on PL values                                    |
| 2<br>3  | *XDIM MEMBERSET ACCOUNT = BAS(30000000) // Base LEVEL of PL Accounts                                     |
| 4       | *XDIM MEMBERSET RPTCURRENCY = LC // Local Currency                                                       |
| 5.      | *XDIM MEMBERSET FLOW = PL // Flow for Total Costs Method                                                 |
| 6       | *XDIM MEMBERSET INTERCO = <all></all>                                                                    |
| 7.      | *XDIM MEMBERSET SEGMENT = <all></all>                                                                    |
| 8       | *XDIM MEMBERSET AUDIT ID = BAS(D 010) // Base LEVEL for Local Data Input                                 |
| 9<br>10 | *XDIM MEMBERSET MEASURES = SIGNEDDATA                                                                    |
| 11      | *WHEN AUDIT ID. DATASRC TYPE                                                                             |
| 12      | $*$ IS I                                                                                                 |
| 13      | *REC (FACTOR = 1, ACCOUNT = 21731000, AUDIT ID = D 011I, FLOW = F 124, INTERCO = I NONE, SEGMENT = INIT) |
| 14      | *REC(FACTOR = 1, ACCOUNT = 21731000, AUDIT ID = D 011I, FLOW = F 99, INTERCO = I NONE, SEGMENT = INIT)   |
| 15      | *ENDWHEN                                                                                                 |
| 16      | *COMMIT                                                                                                  |

**Abbildung 5.29** Logikskript zur Überführung des GuV-Ergebnisses in die Bilanz

Der zweite Bereich des Skripts enthält die eigentliche Businesslogik und beschreibt die Bedingungen, unter denen die Umbuchung stattfinden soll. Die folgende Abfrage stellt beispielsweise sicher, dass die Umbuchung lediglich für Elemente der Dimension AUDIT ID mit der Eigenschaft DATASRC\_TYPE = I ausgeführt wird (siehe dazu Abschnitt 5.2.1, »Dimensionen«):

```
*WHEN AUDIT_ID.DATASRC_TYPE
```
\*ENDWHEN

Über das Statement \*REC() wird anschließend die eigentliche Erzeugung des neuen Datensatzes angestoßen. Dabei kann entweder ein Faktor oder eine sogenannte Expression zur Wertberechnung übergeben werden. In unserem Fall ist eine simple Kopie der Werte ausreichend, weshalb wir uns für den Faktor \*1 entscheiden. Zusätzlich kann der Zieldatensatz über die anschließende Beschreibung von <Dimension>  $=$  <Element> wie in ACCOUNT = 21731000 definiert werden. Dadurch wird eine eindeutige Zuordnung des neuen Datensatzes sichergestellt.

# Kapitel 1 **<sup>1</sup> Einleitung**

*In diesem Kapitel erhalten Sie einen Überblick über das Lösungsangebot von SAP im Bereich Konsolidierung, und Sie erfahren, wie Ihnen dieses Buch bei der Orientierung und bei der Einschätzung der Lösungen helfen kann.*

Sehr oft werden wir im Gespräch mit Kunden mit Fragen wie »Wie machen das denn die anderen?« oder »Was ist denn nun das beste Produkt für mich?« konfrontiert. Nach der ersten stereotypischen Antwort des Beraters: »Es kommt darauf an …«, werden meist lange und abstrakte Anforderungslisten erstellt, diskutiert und beurteilt. Nichts ersetzt aber den praktischen »Blick ins System«, um die Eignung der Lösung für die eigenen Belange einschätzen zu können. Mit diesem Buch möchten wir einen Beitrag hierzu leisten.

### **1.1 Lösungsangebot von SAP für Konsolidierung**

Das Lösungsangebot von SAP im Bereich Konsolidierung ist so vielschichtig wie das Thema selbst. Neben der klassischen Erstellung von Jahres- und Quartalsabschlüssen werden auch Managementreporting oder Planzahlenkonsolidierung unter dem Begriff Konsolidierung zusammengefasst.

Traditionell bietet SAP Lösungen für den Konzernabschluss auf der jeweils aktuellen Architektur für Finanzabschluss und Berichterstattung an. Die im Buch enthaltenen Lösungen SAP Enterprise Controlling – Consolidation System (EC-CS) für SAP ERP, SAP Strategic Enterprise Management – Business Consolidation System (SEM-BCS) für SAP BW und SAP S/4HANA for Group Reporting (für SAP S/4HANA) sind Vertreter dieser Entwicklungsrichtung. Hinzu kommen unabhängige Lösungen wie SAP Business Planning and Consolidation (BPC) und SAP Financial Consolidation, die ursprünglich außerhalb von SAP entwickelt wurden. Wir verwenden im Buch nicht immer die vollen Namen, sondern arbeiten mit Abkürzungen (z. B. BPC statt Business Planning and Consolidation).

1.2 Neue Trends im Accounting

Die Lösungen lassen sich nach den folgenden Kriterien gliedern:

- $\quad \blacksquare \;$  Orientierung an Buchhaltung oder Controlling
- $\quad \blacksquare \,$  Integration in operative SAP-Finanzprozesse
- $\quad \blacksquare$  technische Plattform

Damit der Vergleich innerhalb dieses Buches nicht ausufert, haben wir folgende Lösungen bei der genaueren Betrachtung außen vor gelassen:

■ SAP Financial Consolidation

Die Lösung bietet sehr mächtige, hochflexible Konsolidierungsfunktionen und ist bei sehr großen Konzernen erfolgreich im Einsatz. Während sie in Frankreich und in Fernost zu einem Standard geworden ist, hat sie im deutschsprachigen Raum weniger Verbreitung gefunden.

#### - **SAP BPC Optimized**

Hierbei handelt es sich um eine Option, das SAP-BPC-Embedded-Modell innerhalb eines SAP-S/4HANA-Systems zu betreiben. Diese Variante wird für Konsolidierungszwecke durch S/4HANA Finance for Group Reporting abgelöst und deswegen hier nicht weiter erörtert.

Wir haben die verschiedenen Lösungen noch einmal übersichtlich in Tabelle 1.1 zusammengestellt. Trotz der Unterschiede bieten alle Lösungen Unterstützung für eine automatisierte Erstellung von Konzernabschlüssen.

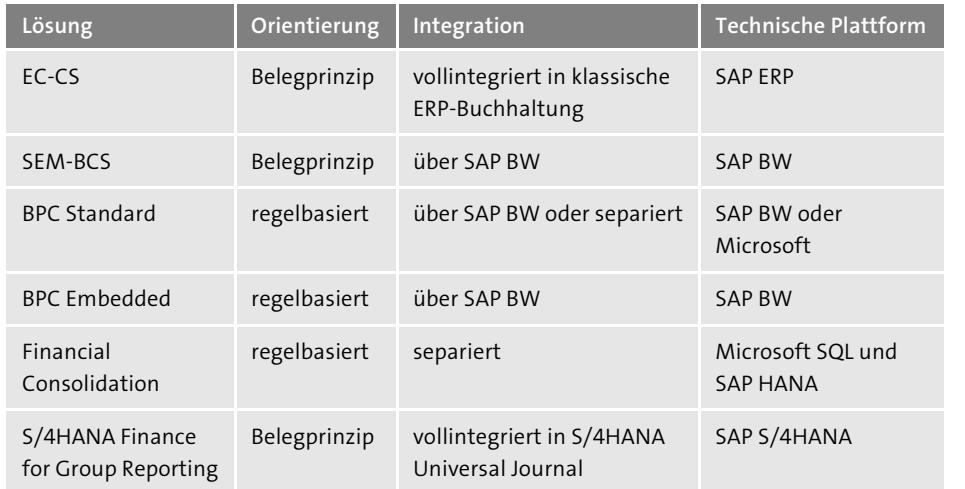

**Tabelle 1.1** Überblick über SAP-Konsolidierungslösungen

Nachfolgend erhalten Sie einen Kurzüberblick über die Lösungen, die wir hier im Buch behandeln, sowie einen Ausblick auf die entsprechenden Kapitel, in denen wir sie beschreiben:

- EC-CS als älteste der vorgestellten Lösungen ist in das operative SAP-ERP-System <sub>1</sub> integriert. Aufgrund des Alters kann es hinsichtlich des verwendeten Berichtswesens sicher nicht mit den anderen Lösungen mithalten. Dennoch ist das System immer noch im Einsatz und wird aktuell sogar neu eingeführt, weil insbesondere auch die Einführungskosten bei kleinen Konzernen ein Argument sind. Nähere Informationen finden Sie in Kapitel 4, »SAP SEM-BCS und EC-CS«, zusammen mit SAP SEM-BCS als BW-basiertem Nachfolgeprodukt.
- SAP SEM-BCS ist der Klassiker vor allem in den DAX-notierten Unternehmen in Deutschland und sehr beliebt im deutschsprachigen Raum. Für das System sprechen seine ausgeprägten Kapitalkonsolidierungsfunktionen, die Vorbild für zukünftige Releasestände der neuen strategischen Lösung SAP S/4HANA for Group Reporting sein werden. Details finden Sie in Kapitel 4, »SAP SEM-BCS und EC-CS«, wie gerade beschrieben auch im Zusammenhang mit der Erläuterung der Unterschiede zu EC-CS.
- $\quad \blacksquare$  SAP BPC gibt es in zwei Varianten (unabhängig davon, ob die Konsolidierung genutzt werden soll): zum einen als sogenanntes *Standard-Modell*, zum anderen als *Embedded*-*Modell*. Details zum Standard-Modell finden Sie in Kapitel 5, »SAP Business Planning and Consolidation – Standard-Modell«, wohingegen das Embedded-Modell in Kapitel 6, »SAP Business Planning and Consolidation – Embedded-Modell«, abgehandelt wird. Das Embedded-Datenmodell benötigt als Datenbank SAP HANA. SAP BPC, damals noch unter dem Namen *Outlooksoft* bekannt, wurde im Jahr 2007 von SAP übernommen. Zu diesem Zeitpunkt gab es nur eine Microsoft-SQL-basierte Variante. Diese wurde dann erstmalig mit der Version 7 in SAP Net-Weaver integriert. Aktuell gibt es die Versionen 10.1 – basierend auf SAP NetWeaver – und 11, die nur auf SAP BW4/HANA läuft. SAP BPC ist hoch-Excel-integriert und bietet neben der Konsolidierung auch Planungsfunktionen.
- $\;\;\bar{\;\;}\;$  SAP S/4HANA for Group Reporting ist das neue strategische Produkt von SAP und wird sowohl als Cloudversion als auch on-premise ausgeliefert. Es zeichnet sich durch eine Art »Best-of-Breed«-Ansatz aus, vereint also das Beste aus allen Lösungen. Es ist das jüngste der hier vorgestellten Produkte, und der Fokus von SAP liegt stark auf der Entwicklung dieser Lösung. Details finden Sie in Kapitel 7, »SAP S/4HANA for Group Reporting«.

### **1.2 Neue Trends im Accounting**

Die Auswahl eines Konsolidierungswerkzeugs findet immer im Kontext der aktuellen fachlichen Trends statt. Eine Studie von Oxford Economics aus dem Jahr 2017 identifiziert Erfolgsfaktoren für die Finanzfunktion in Unternehmen. Neben organisatorischen und kulturellen Faktoren, wie z. B. einer starken Einflussnahme des Fi-

nanzbereichs über die Finanzfunktion hinaus, wurden auch eine Reihe von Themen identifiziert, die sehr stark durch die verwendete Software beeinflusst werden. Besondere Bedeutung wird der Automatisierung und Effizienz beigemessen. Moderne Softwarelösungen automatisieren sich wiederholende Aufgaben und Buchungen und minimieren den Bedarf für manuelle Eingaben. Für die nahe Zukunft wird hier der nächste Schritt an Automatisierung durch künstliche Intelligenz und Softwareroboter erwartet. Die dadurch freiwerdende Kapazität kann für Geschäftssteuerung und Analyse der immer umfangreicheren Datenmengen verwendet werden. Gleichzeitig liefert die Automatisierung einen Beitrag dazu, dass Regeln und Vorschriften zuverlässig eingehalten werden. Der Aufwand für Kontrollen und manuelle Prüfung sinkt weiter.

Durch moderne und durch den Fachanwender zu nutzende Berichtswerkzeuge können Echtzeit-Finanzinformationen direkt aus dem System heraus auch einer breiten Anzahl von Mitarbeitern zugänglich gemacht werden.

Um die sich stets wandelnden und global unterschiedlichen Vorschriften einhalten zu können, ist auch von einer stärkeren Standardisierung und Bereitstellung von Regelwerken durch Dienstleister auszugehen. Viele Finanzfunktionen sind nicht wettbewerbsdifferenzierend und können durch firmenübergreifende Standards effizienter werden. Hier eröffnet insbesondere Cloud Computing eine Chance, die Unternehmen stets mit aktueller Software und automatisch aktualisierten, länderspezifischen Einstellungen zu versorgen.

Betrachten wir die Entwicklung bei SAP in den Finanzmodulen, so werden seit einigen Jahren insbesondere die Vereinfachung der Prozesse, das Entfallen von Abstimmungsvorgängen durch vereinheitlichte Datenhaltung, erhöhte Detailtiefe in der Analyse und einfacher zu erlernende Benutzeroberflächen vorangetrieben. Hinzu kommen in der jüngeren Vergangenheit erste praktische Anwendungen maschinellen Lernens in den Finanzanwendungen.

### **1.3 Unterstützung im Entscheidungsprozess**

Das vorliegende Buch gibt Ihnen einen Überblick über die verschiedenen SAP-Softwarelösungen. Mit jeder der hier vorgestellten Lösungen können konsolidierte Finanzzahlen gemäß den gängigen Rechnungslegungsnormen erstellt werden. Je nach Schwerpunkt der Anforderungen und den vorliegenden Systemen im Konzern kann das eine oder andere Produkt die optimale Wahl für Ihr Unternehmen darstellen.

Die Lösungen stellen wir nicht in allen Details vor, sondern erklären jeweils die wesentlichen Eigenschaften und Funktionsweisen anhand von Beispielen. Wir haben auch nicht den Anspruch, in diesem Buch die betriebswirtschaftlichen Grundlagen der Konsolidierung zu erläutern. Dafür verweisen wir auf das Literaturverzeichnis im

**<sup>1</sup>** Anhang. Die dort aufgeführten Werke sind im Bereich der SAP-Konsolidierungs-Community sicher bekannt und jedem zu empfehlen, der sich mit der Materie tiefer beschäftigen möchte. Aber auch hier der Hinweis: Natürlich ist die Aufzählung nicht abschließend und vollständig.

Für die Vergleichbarkeit der Lösungen bemühen wir uns um ein weitgehend einheitliches Beispiel.

Dabei greifen wir im Fall von SAP BPC teilweise auf die Regelwerke innerhalb unseres Templates *con-force* zurück. Im Falle von SAP S/4HANA for Group Reporting haben wir stattdessen das mitgelieferte SAP-Standardregelwerk verwendet, das allen Kunden automatisch zur Verfügung steht. Auf diese Weise wollen wir Ihnen ermöglichen, die einzelnen Lösungen mit all ihren Eigenschaften, Vor- und Nachteilen kennenzulernen und zu beurteilen, welche Lösung Ihre Belange am sinnvollsten erfüllen kann.

### **1.4 Zielgruppe**

Dieses Buch richtet sich an alle Personen, die mit den Konsolidierungslösungen von SAP beruflich zu tun haben oder haben werden. Das sind insbesondere:

- Entscheider oder Anwender in einem Unternehmen, das gerade den Wechsel auf eine Lösung vorhat oder sich eingehender über die bereits eingesetzten Werkzeuge informieren möchte
- alle an dem Evaluierungsprozess Beteiligten Konsolidierungsberater oder diejenigen, die zukünftig damit arbeiten werden
- Berater, die die Aufgabe haben, an der Implementierung oder Softwareauswahl mitzuwirken
- BW-Berater und Berater mit engem Bezug zur Planung, die oft mit den Themen Konsolidierung in ihren Projekten zu tun haben und einen schnellen und kompakten Überblick benötigen
- Berater aus dem Fokus SAP FI für sie kann insbesondere das Kapitel 3 zur Vorsystemanbindung von Interesse sein
- $\quad \blacksquare$  Studenten und wissenschaftliche Mitarbeiter, die mit dem Thema konfrontiert werden
- Steuerberater und Wirtschaftsprüfer, die entweder bei der Erstellung des Konzernabschlusses unterstützen oder diesen zu prüfen haben und sich so einen Überblick über die Funktionsweise verschaffen können

Für Sie alle stellen wir die verfügbaren Konsolidierungslösungen möglichst umfassend und mit Praxisbezug vor.

### **1.5 Danksagung**

Ein solch umfangreiches Buch entsteht nicht nebenbei, und wir können uns nur beim gesamten Team der concellens GmbH bedanken, das – wenn die Kollegen im Einzelnen auch ungenannt bleiben – durch die eine oder andere Zuarbeit zum Gelingen dieses Projekts beigetragen hat.

Unser Dank gilt den Mitarbeitern des Rheinwerk Verlags – zumal sich das Projekt über einen längeren Zeitraum hingezogen hatte und hier sicher auch Geduld gefragt war. Insbesondere möchten wir hier unsere Ansprechpartnerin in der letzten Phase der Korrektur, Frau Maike Lübbers, nennen und natürlich auch als Projektverantwortliche Frau Eva Tripp.

Ein solch umfangreiches Werk entsteht nicht ohne Wochenendarbeit oder die Verwendung der eigentlich geplanten Freizeit mit dem Partner. Deshalb bedankt sich das gesamte Autorenteam bei seinen Ehepartner(inne)n, Lebensgefährt(inn)en und Freund(inn)en für die Geduld, Ausdauer und vor allem das gezeigte Verständnis.

Das Buch ist dank der Mitarbeit von Ulrich Schlüter als Gemeinschaftsprojekt von concellens und SAP entstanden. Das concellens-Team bedankt sich bei Ulrich Schlüter für seinen Beitrag zur Vervollständigung des Buches und zum Gelingen des Projekts, insbesondere für den Beitrag zu den neuen strategischen Lösungen.

# **Auf einen Blick**

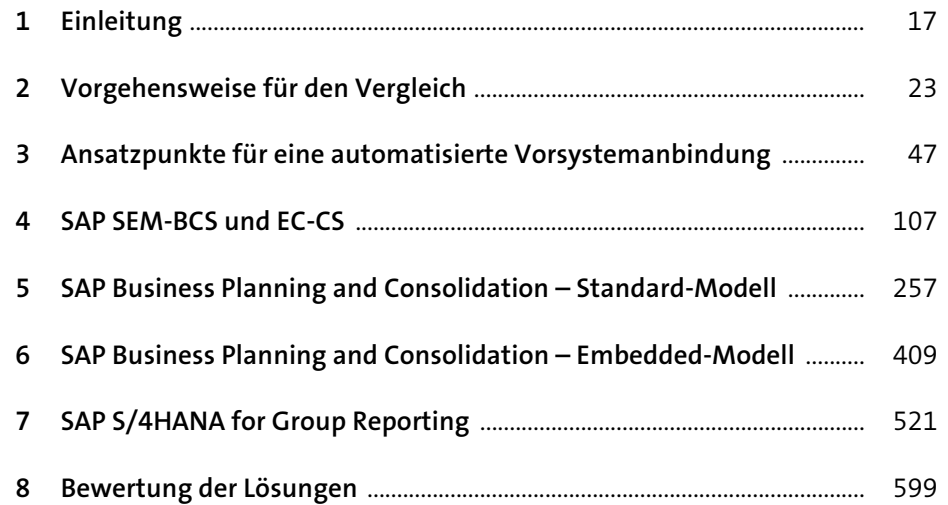

# Inhalt

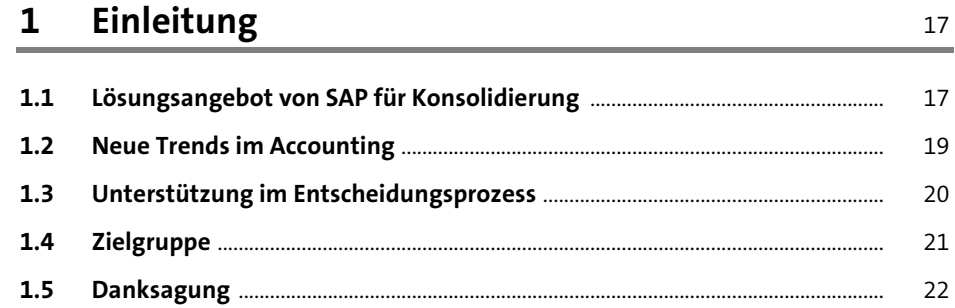

#### Vorgehensweise für den Vergleich  $\overline{\mathbf{2}}$  $23$

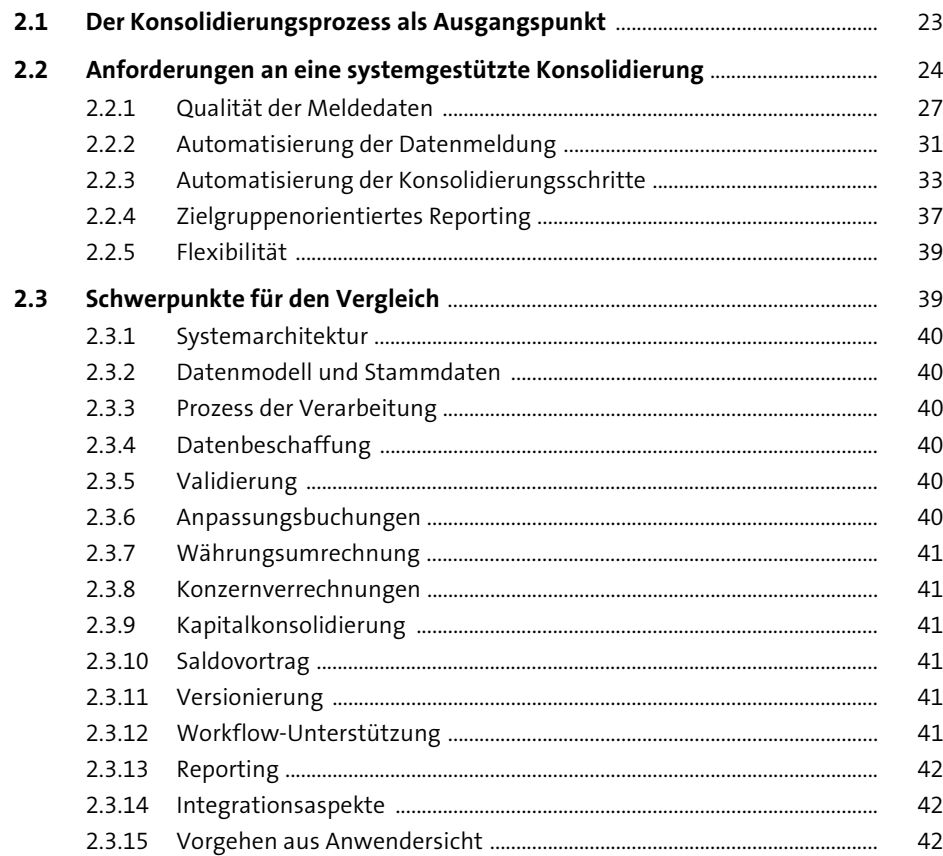

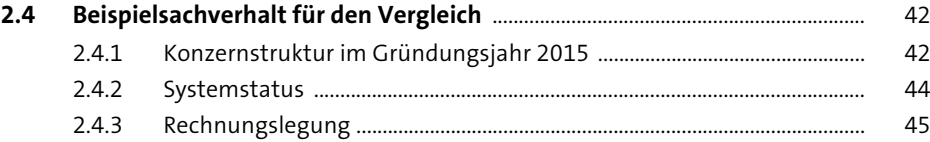

### **3 Ansatzpunkte für eine automatisierte Vorsystemanbindung** <sup>47</sup>

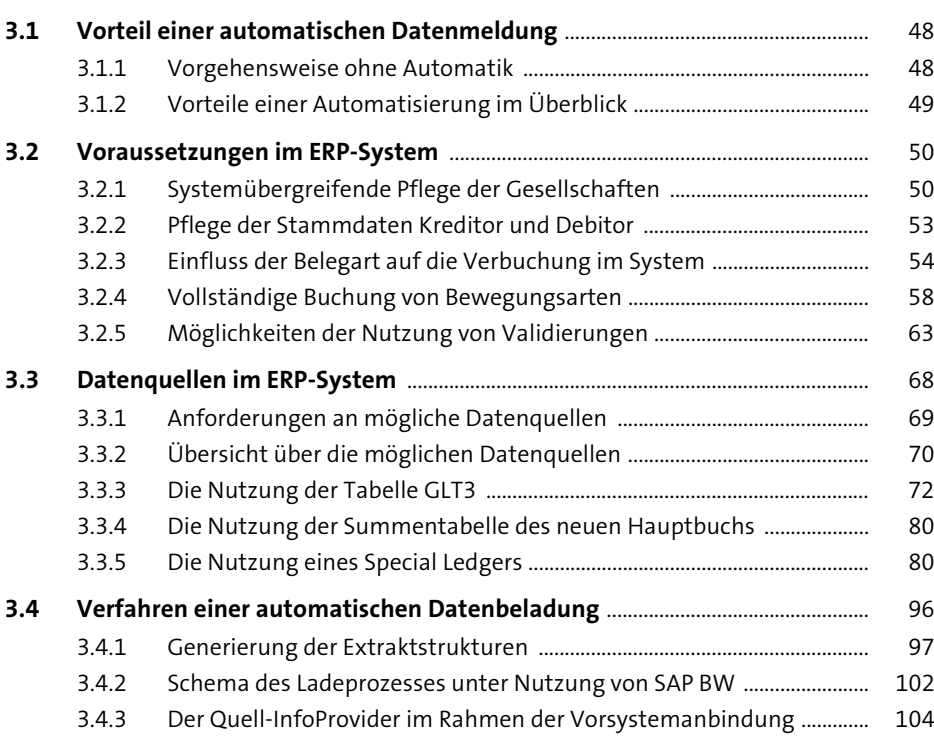

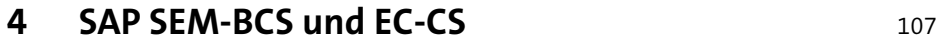

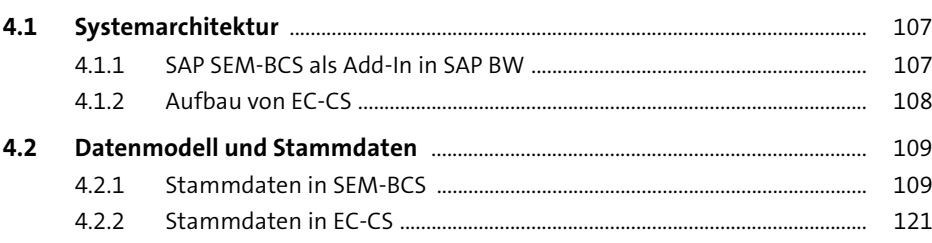

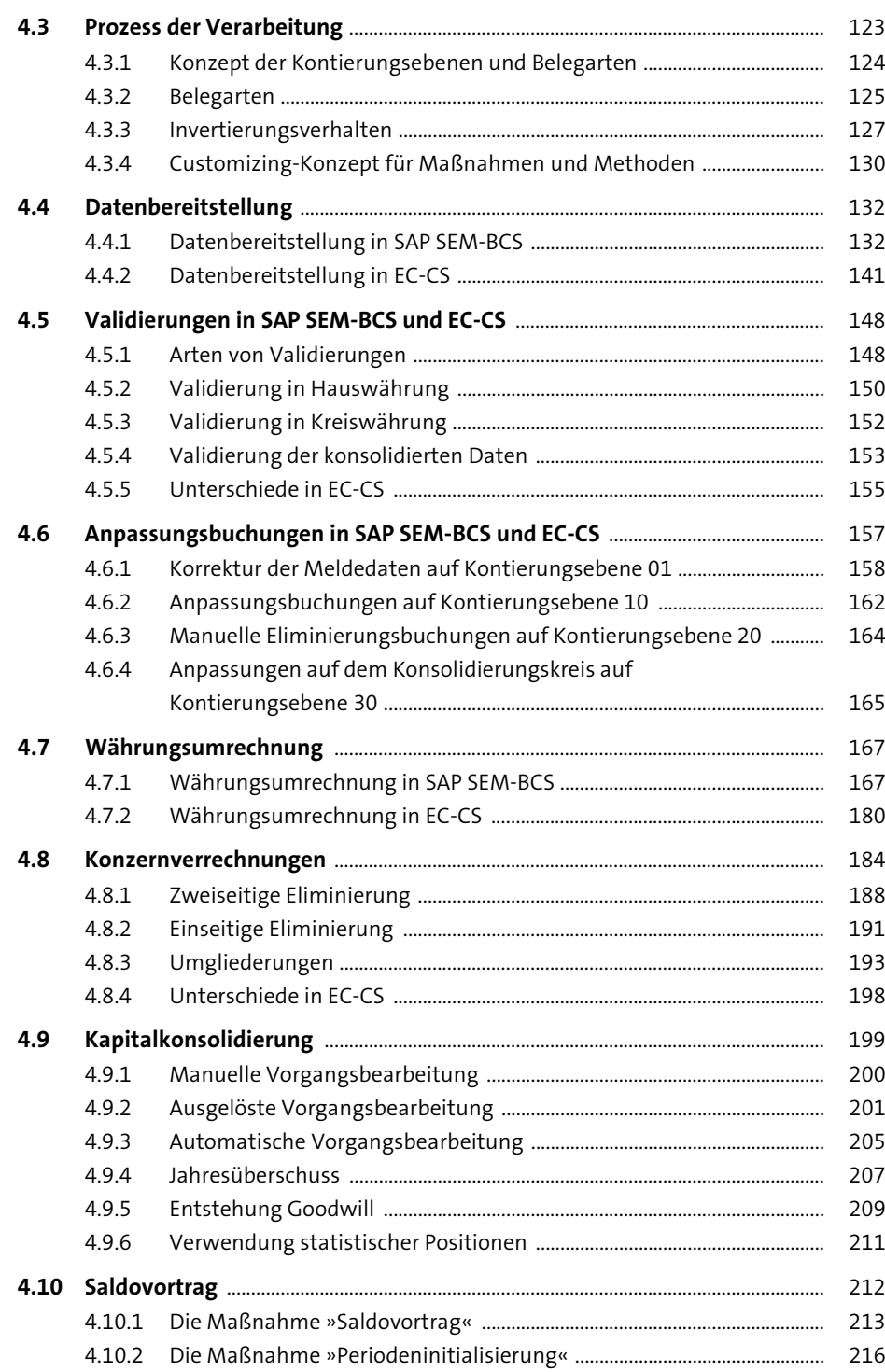

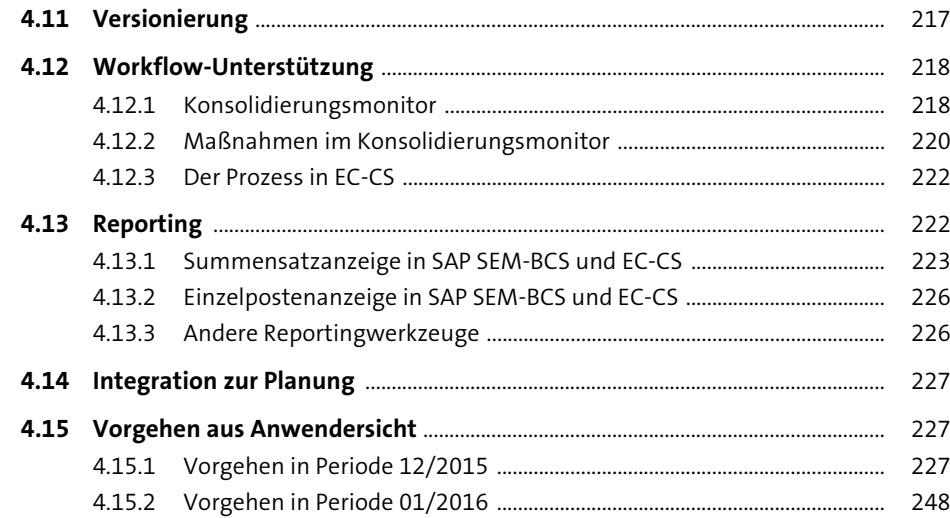

# **5 SAP Business Planning and**

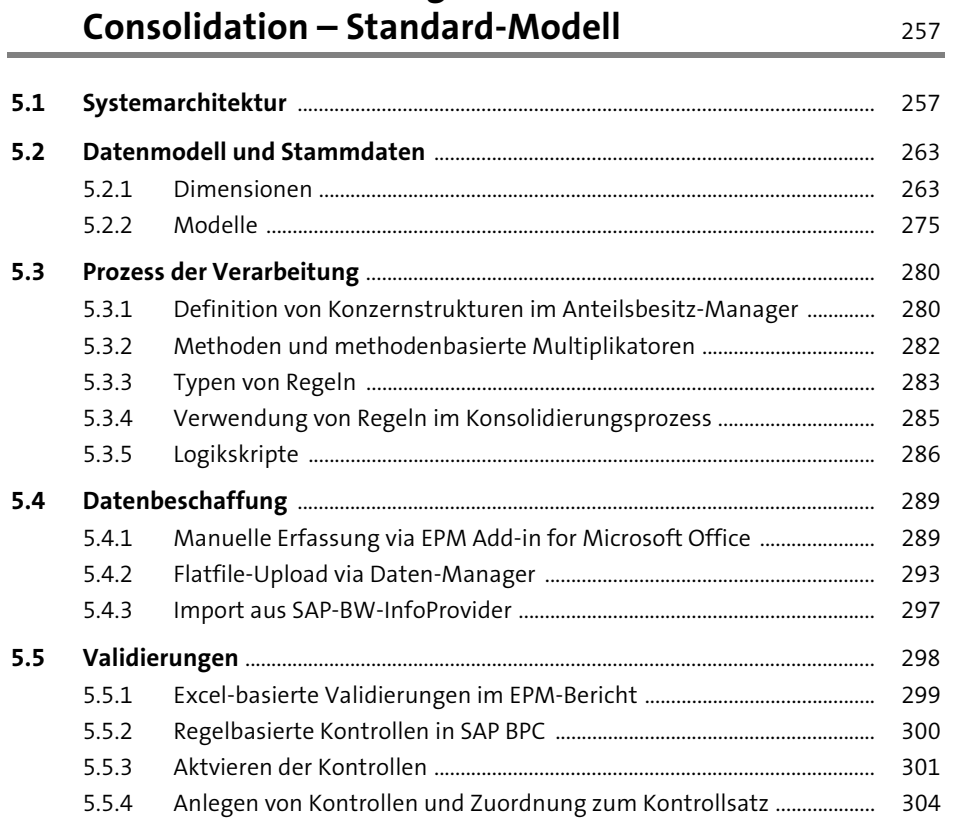

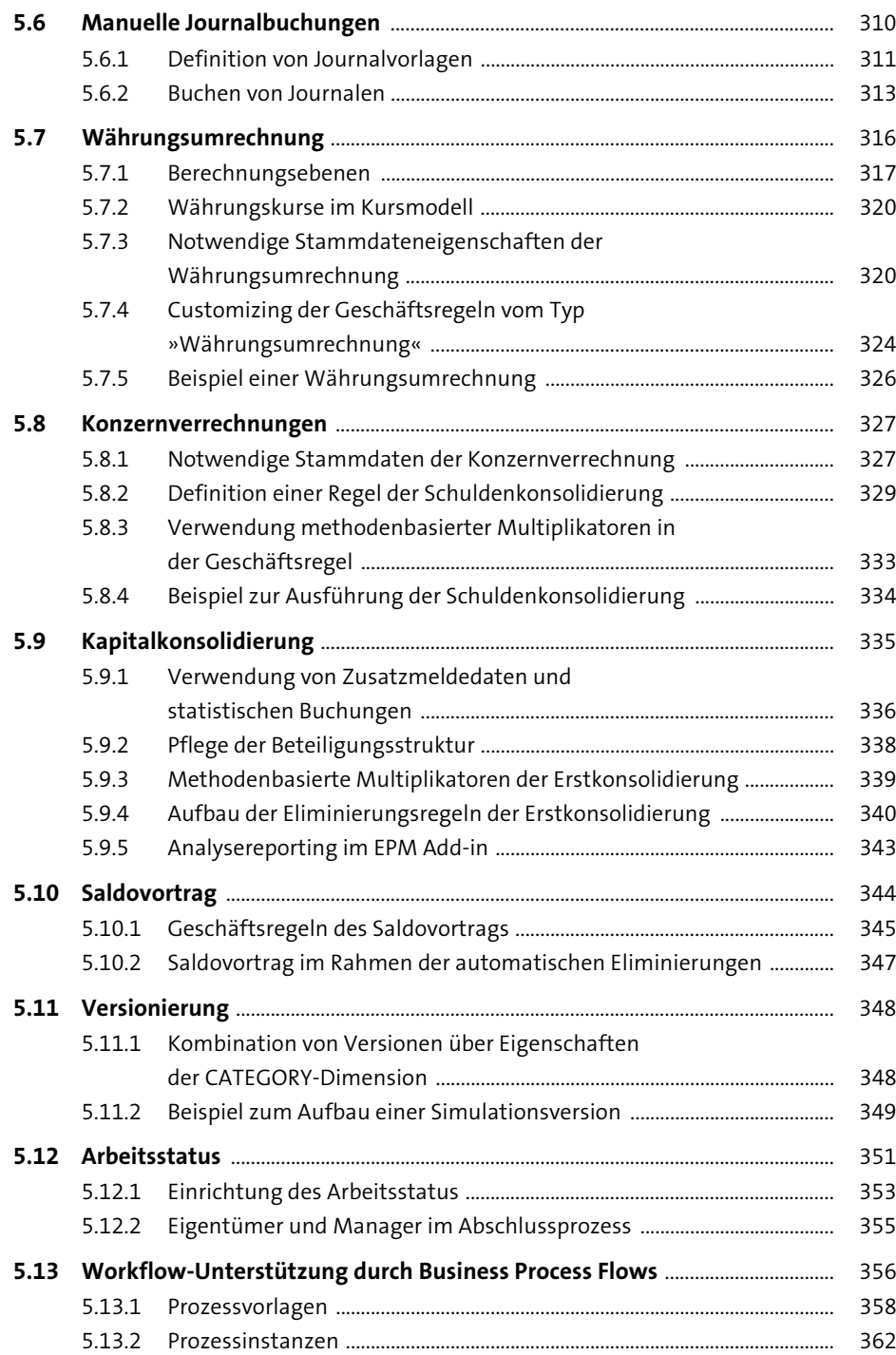

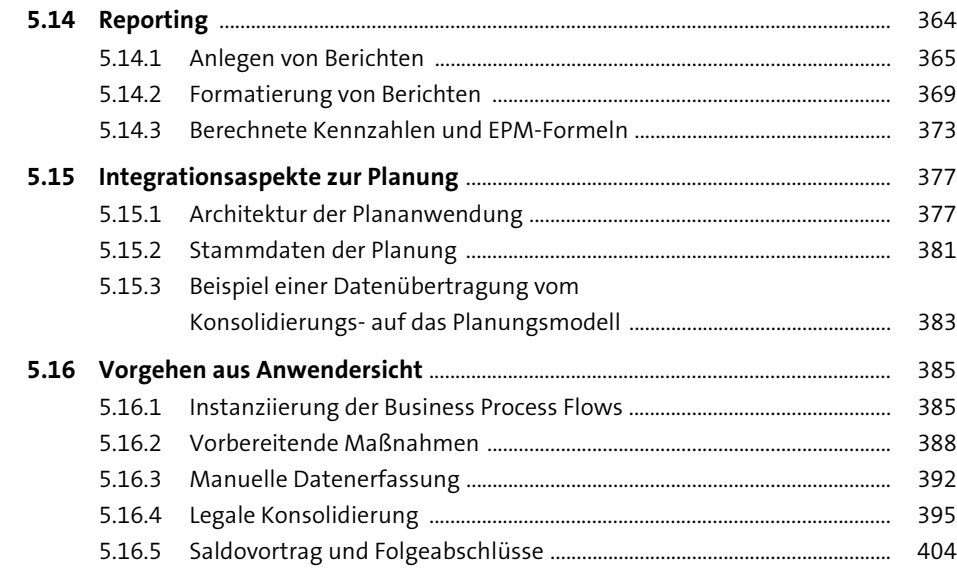

### **6 SAP Business Planning and Consolidation – Embedded-Modell** 409

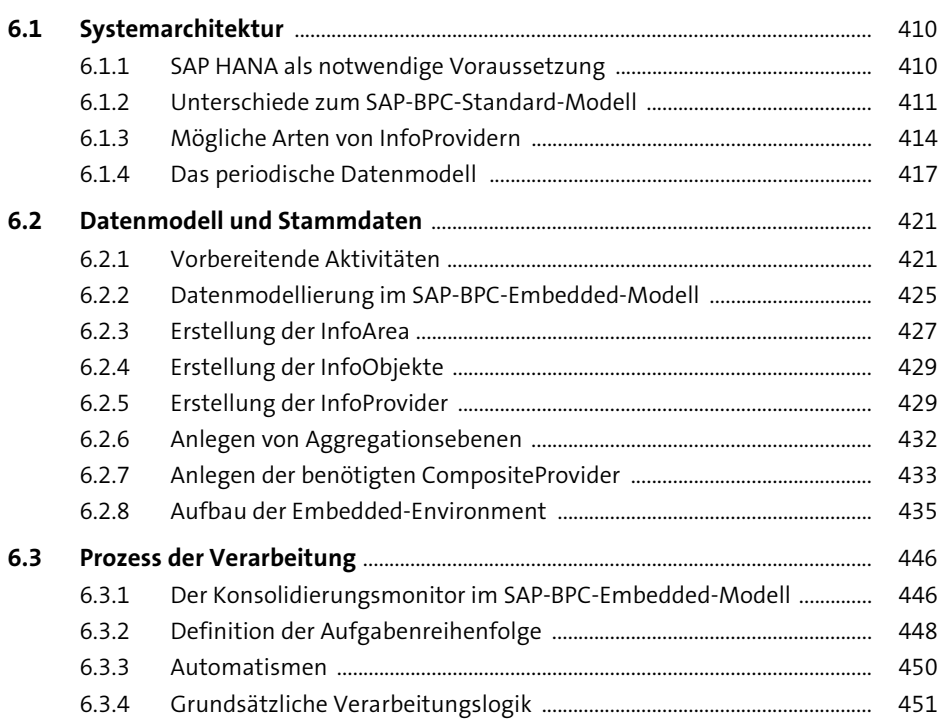

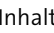

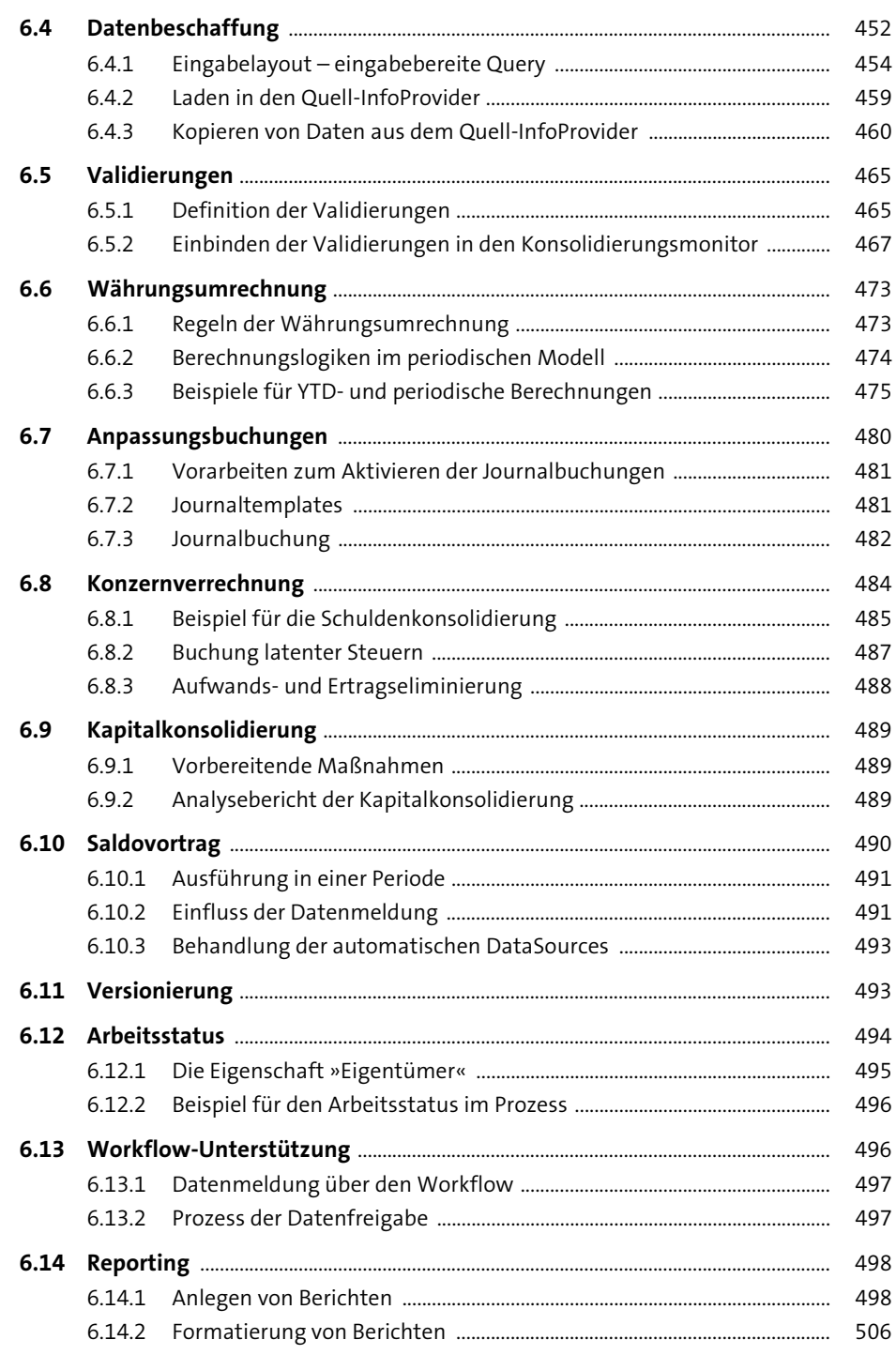

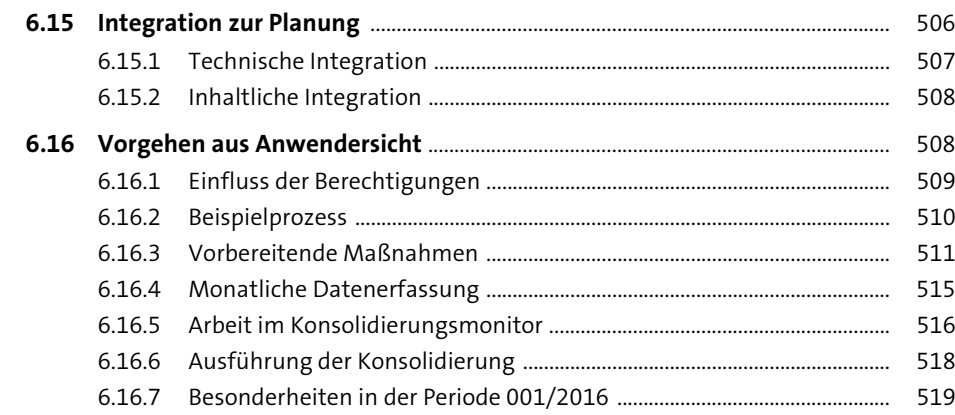

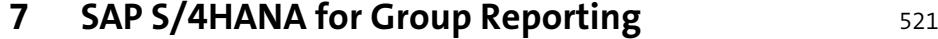

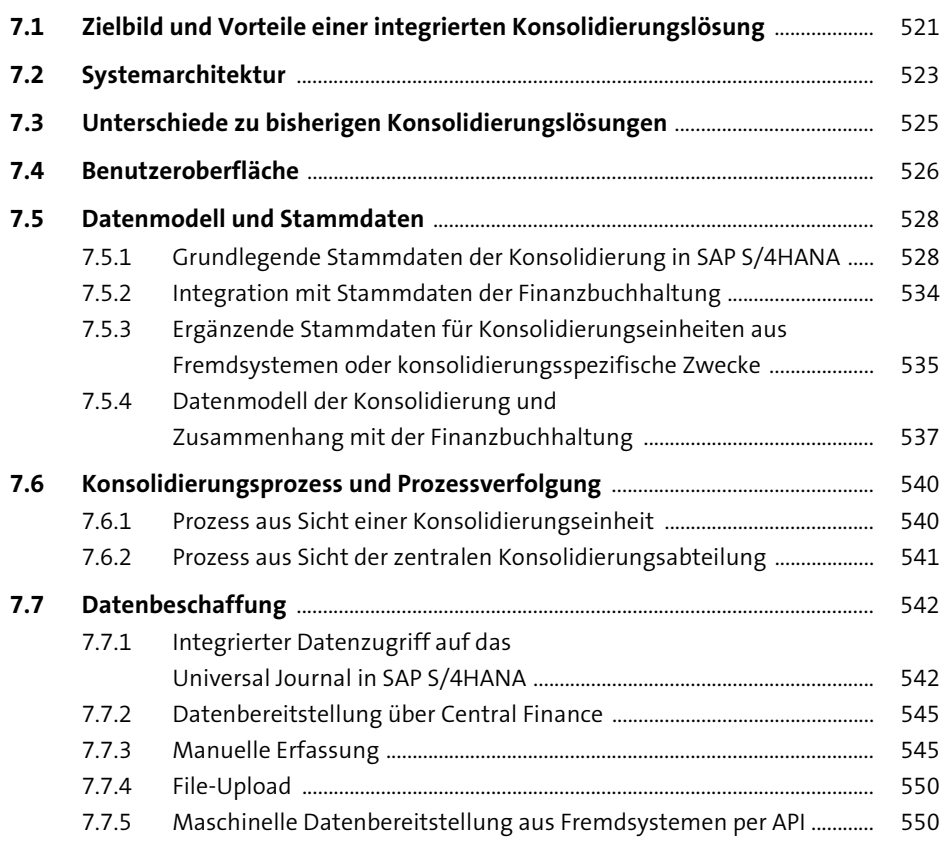

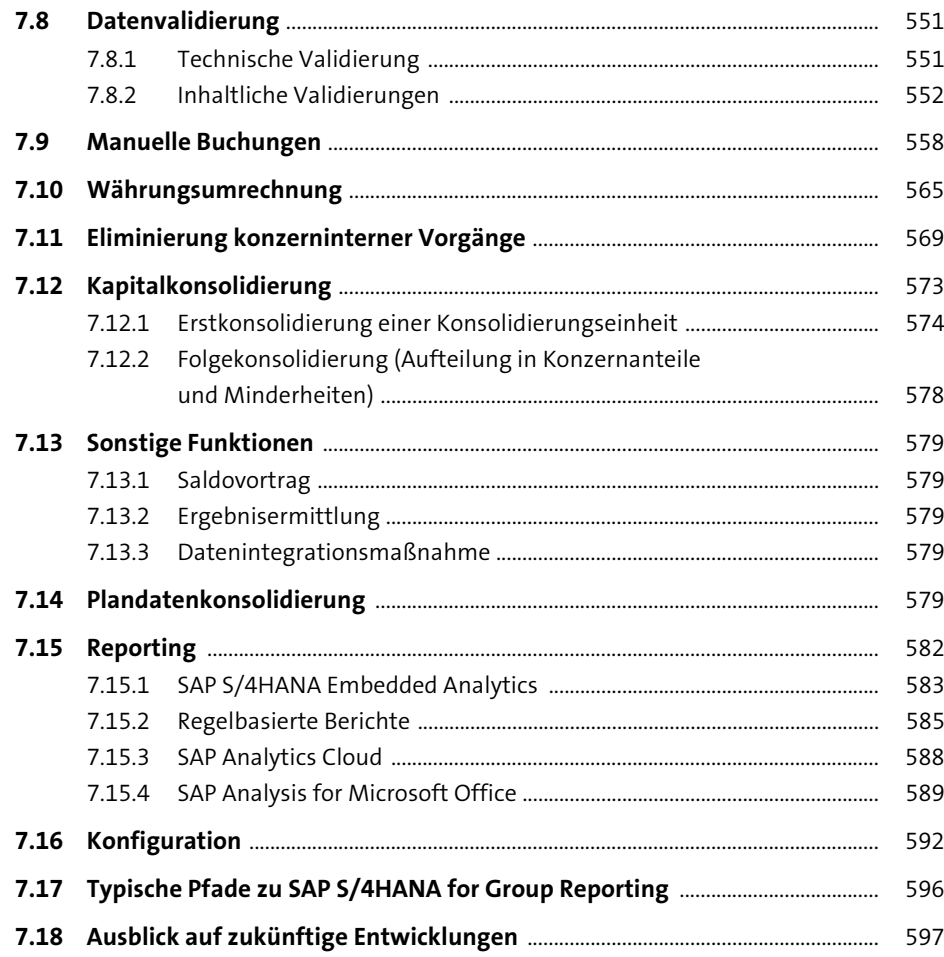

# **8 Bewertung der Lösungen** Frankryk bestemmen 1999

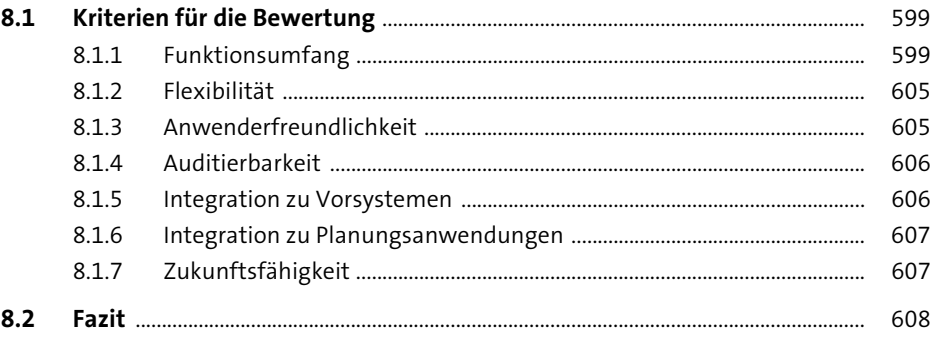

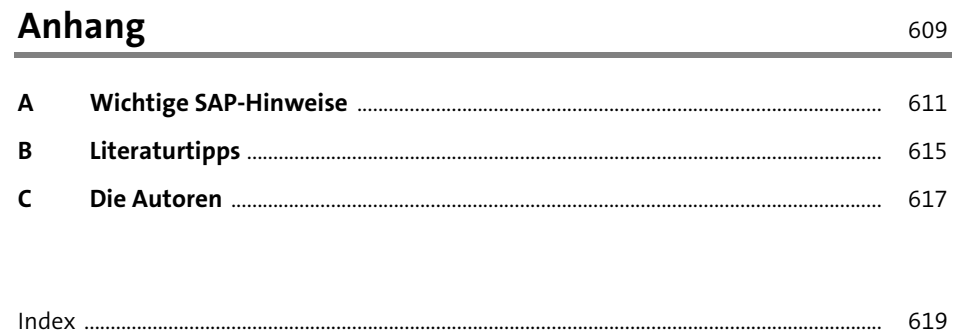